Advanced Malware Analysis **Techniques** 

Course training manual

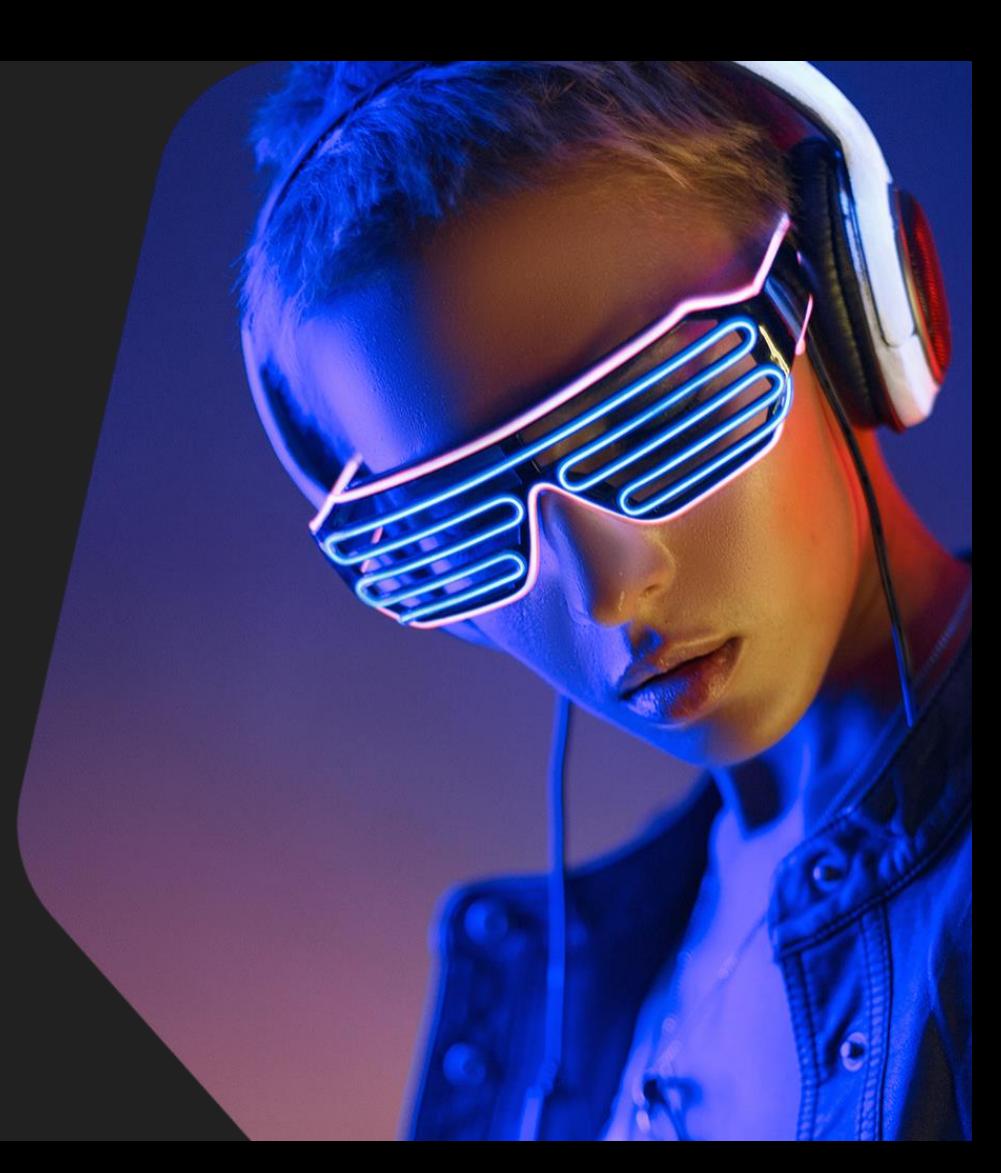

**Welcome**

Course overview

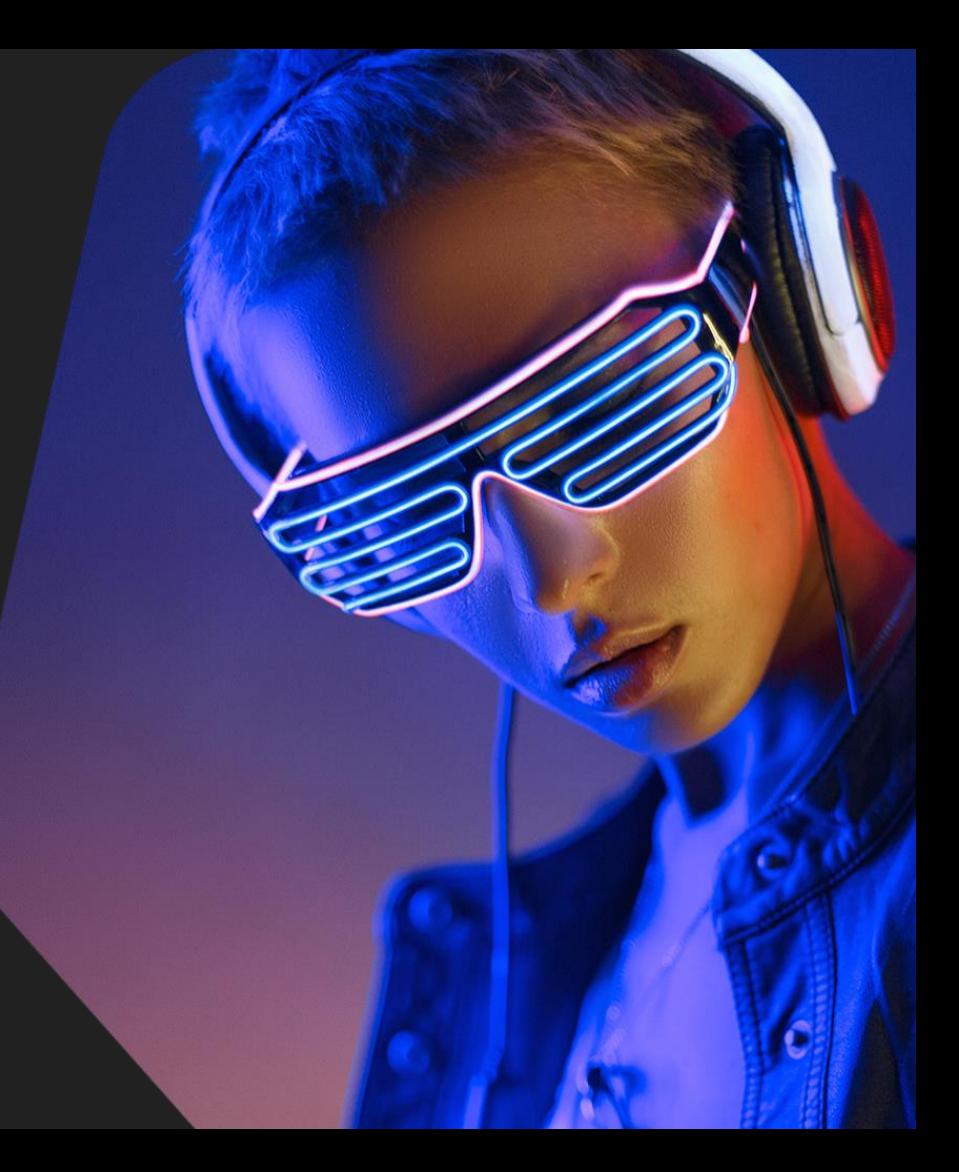

#### About your trainer - Igor Kuznetsov

- Joined Kaspersky in 2001 as a virus analyst
- Specializes in: reverse engineering, forensics, incident response
- Analyzed: Flame, Gauss, Red October, ATM protocols, etc.
- The exercises are from Igor's work / portfolio.

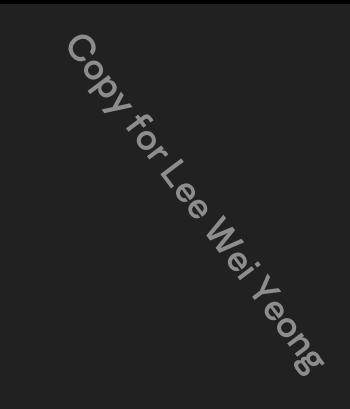

#### The course - Main focus

- Reverse engineering disassembled code in IDA Pro
- Automating decryption, decoding and other processing of the samples
- Automating routine tasks
- Preserving most important steps of the analysis in code
- Most activities apply to the generic analysis workflow
- Exercises include unique corner cases that require special treatment

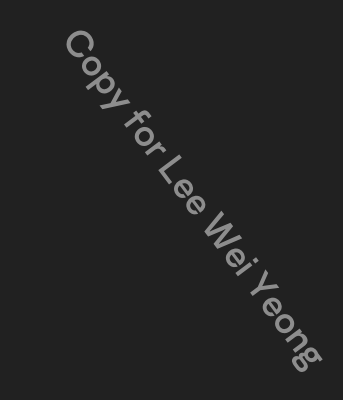

#### The course - Overview

- x86/64 Intel code
- Windows PE, Mac OS X Mach-O files, raw shellcode for Windows
- RTF, OLE2, PDF documents
- All exercises are hands-on
- Most tracks include code templates that need to be filled in / modified to solve the exercises
- The scripts are written in Python 3 and most are standalone, but most of the tasks can also be done via the IDAPython scripting interface

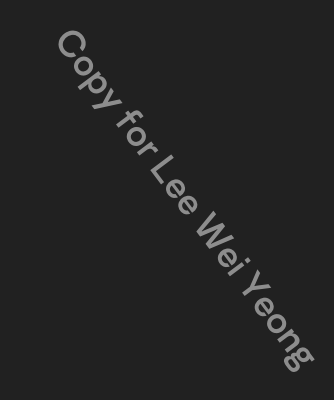

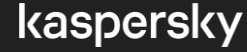

#### The course - The disclaimer

- There is no single correct way to do reverse engineering
- The code and scripts are used for real-life analysis
- The workflow displayed is how we do it

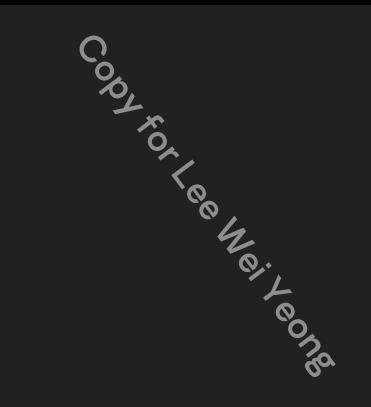

# Library of useful links

IDA tips and tricks - [hex-rays.com/blog/tag/idatips/](https://www.hex-rays.com/blog/tag/idatips/)

IDA Pro Shortcuts - [hex-rays.com/products/ida/support/freefiles/IDA\\_Pro\\_Shortcuts.pdf](https://hex-rays.com/products/ida/support/freefiles/IDA_Pro_Shortcuts.pdf)

Sysinternals - Windows Internals, Part 1 - [amazon.com/dp/0735684189](https://www.amazon.com/dp/0735684189)

Nostarch - IDA Pro book - [nostarch.com/idapro2.htm](https://nostarch.com/idapro2.htm)

MSDN: PE format - PE Format - [Win32 apps | Microsoft Docs](https://docs.microsoft.com/en-us/windows/win32/debug/pe-format)

X86 Opcode and Instruction Reference - [X86 Opcode and Instruction Reference \(x86asm.net\)](http://ref.x86asm.net/)

Capstone Disassembler - [The Ultimate Disassembly Framework –](https://www.capstone-engine.org/) Capstone – The Ultimate Disassembler (capstone-engine.org)

Intel® 64 and IA-32 Architectures Software Developer's Manual Combined Volumes

[https://software.intel.com/content/www/us/en/develop/download/intel-64-and-ia-32-architectures-sdm-](https://software.intel.com/content/www/us/en/develop/download/intel-64-and-ia-32-architectures-sdm-combined-volumes-1-2a-2b-2c-2d-3a-3b-3c-3d-and-4.html)

combined-volumes-1-2a-2b-2c-2d-3a-3b-3c-3d-and-4.html

kaspersky

Codynecters reader

**Track 1** Intro

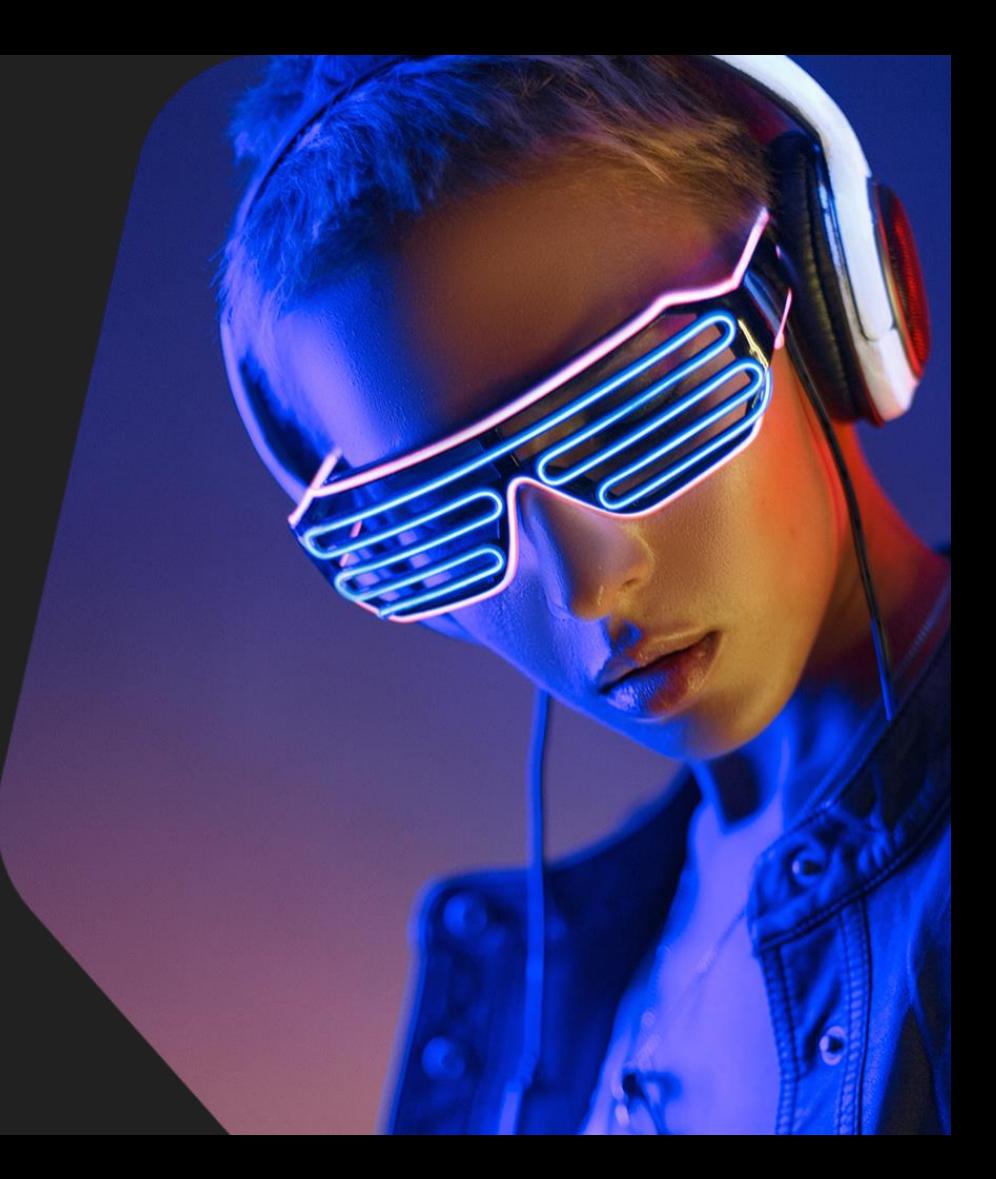

#### Intro - Overview

#### In this track you will practice:

- Routine IDA Pro tasks: navigation, functions, code and data manipulation
- Advanced features of IDA Pro: structure types, fields, shifted structure pointers
- Code and data flow analysis
- Stack arithmetics

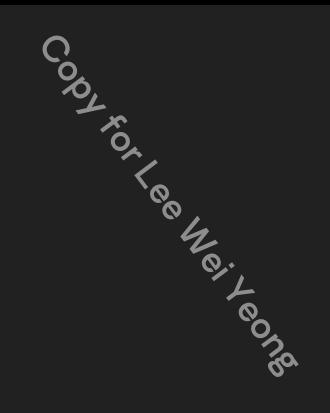

#### Intro - Mission briefing

Initial context:

- A bank is being robbed in real-time
- A suspected victim machine is analysed during IR
- Artifact: RWX memory page in a 32-bit Windows process
- Memory is dumped and passed for analysis

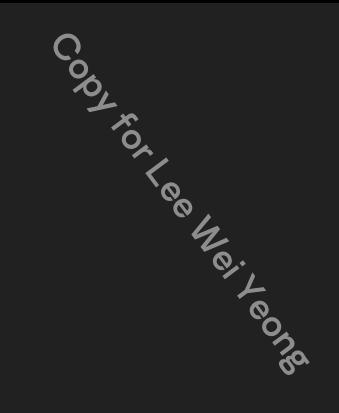

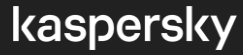

#### Intro - IDA Pro cheatsheet

- Make code **C**
- Undefine **U**
- Follow the reference **Enter** / Double click
- Go back **Esc**
- Make function **P**
- Type libraries **Shift-F11**
- Structures **Shift-F9**
- Add (structure, type, etc.) **Ins**
- Apply struct offset **T**
- Apply struct offset advanced select**+T**
- Set type **Y**
- Parse C header file **Ctrl+F9**

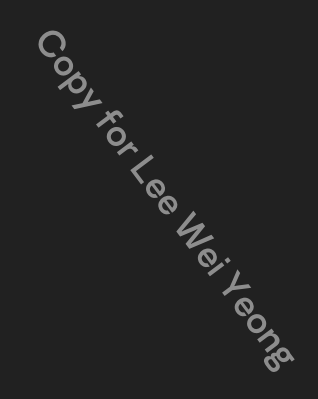

# Intro - Pointer into the middle of a structure

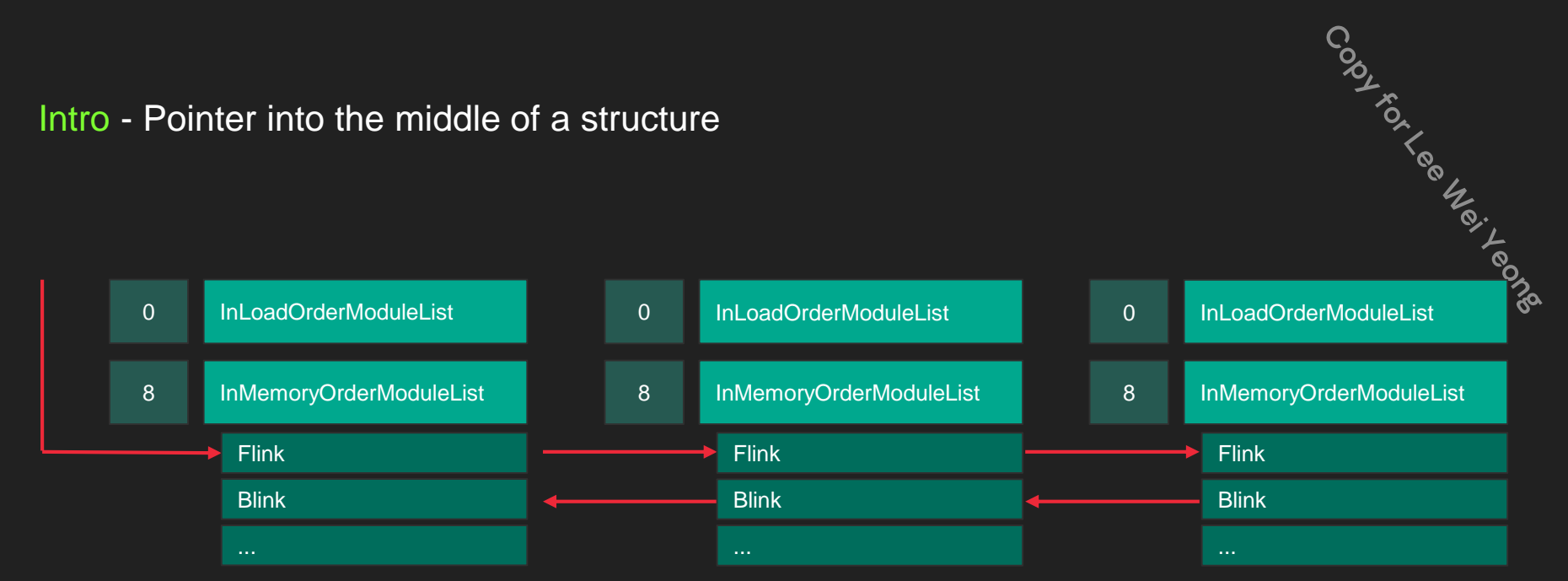

- Widely used by the MSVC compiler for iterating over structure pointers
- Unavoidable for "generic" linked list structures

# Intro - Stack frame and stack pointer

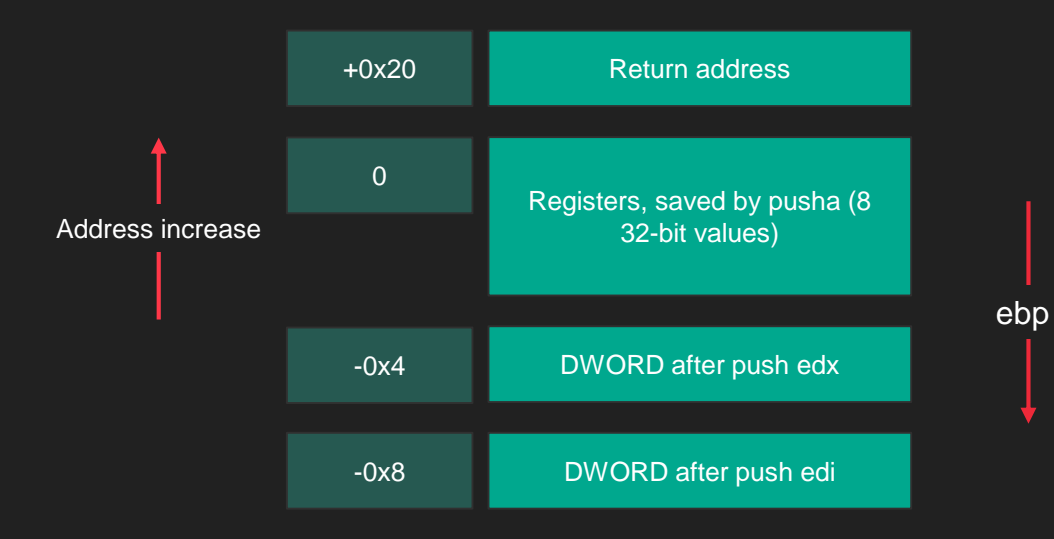

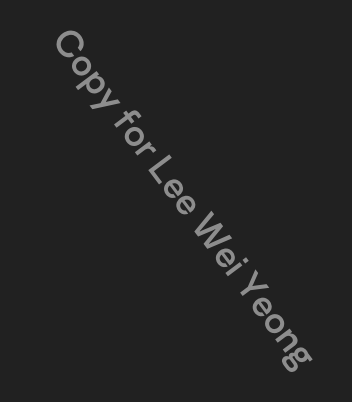

### Intro - Solution for exercise 4

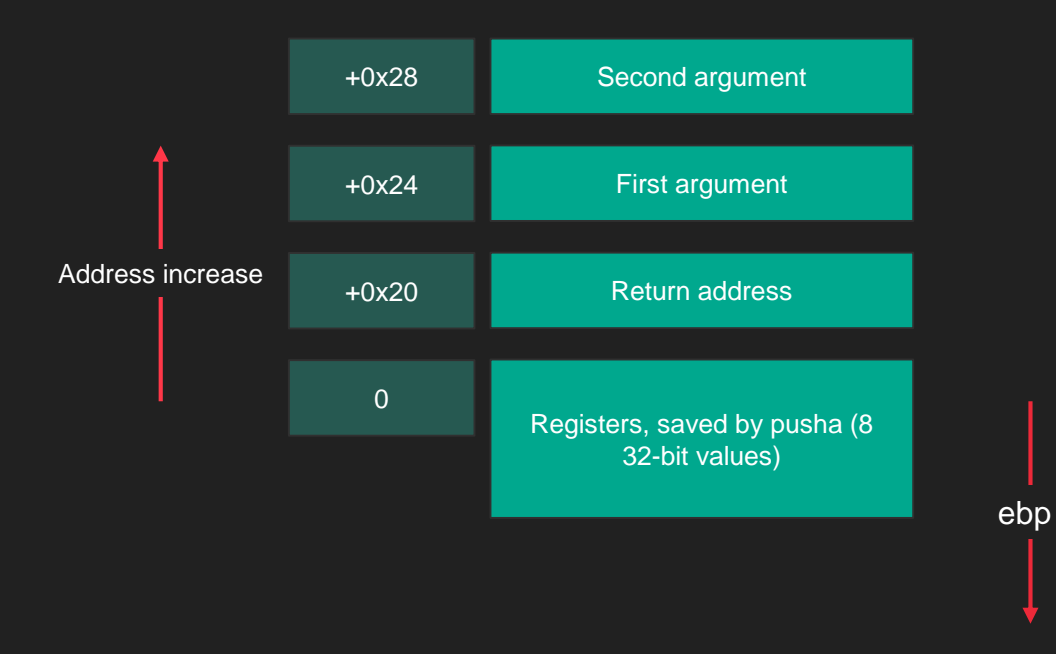

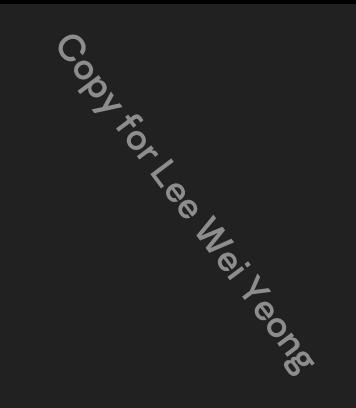

**Track 2** Shell

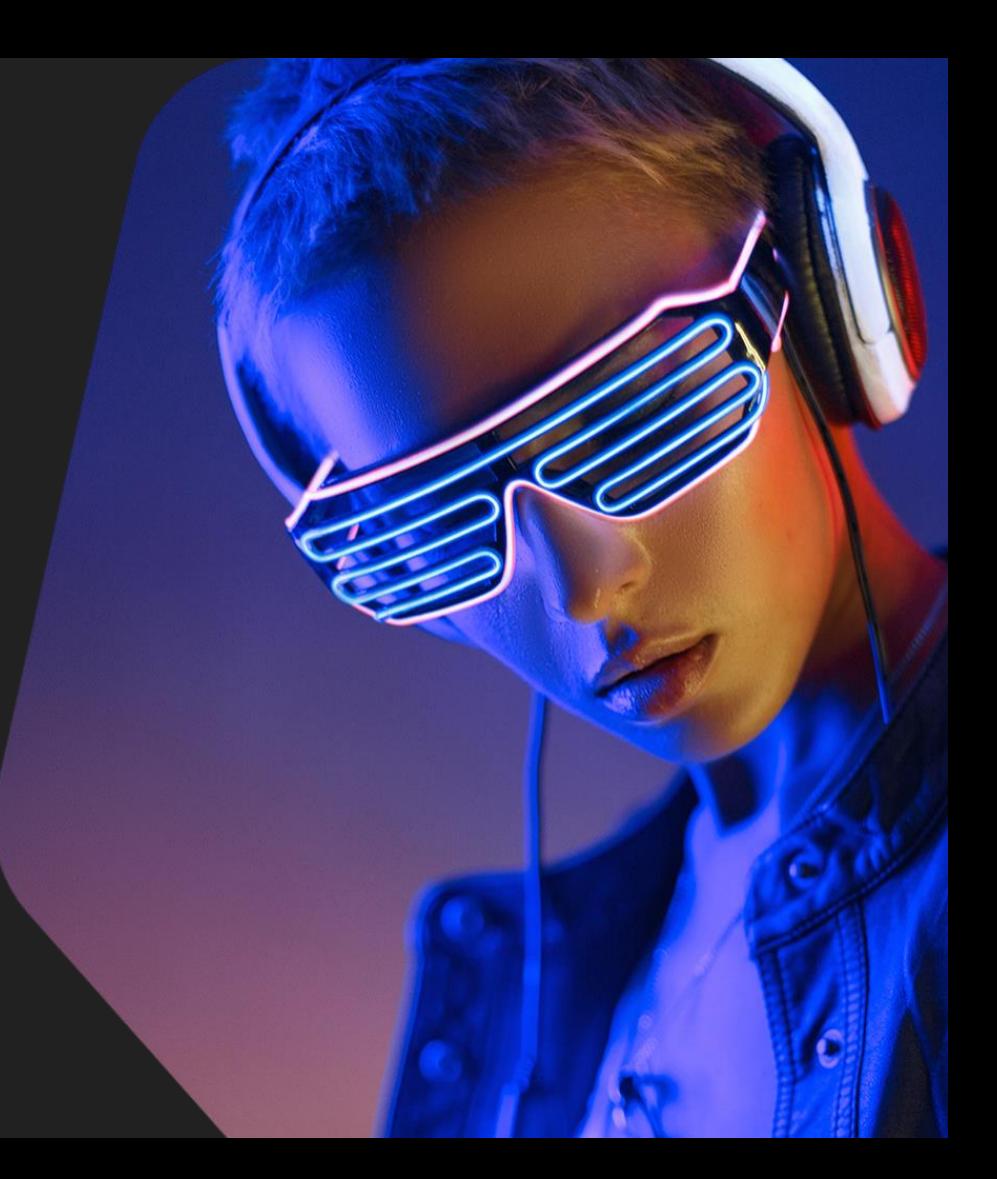

#### Shell - Overview

#### In this track you will practice:

- Code and data flow analysis
- Stack mechanics and data layout
- Manual reconstruction of data structures

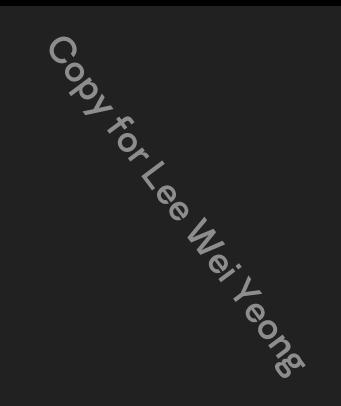

### Shell - Mission briefing

Initial context:

- Another bank is being robbed (it happens all the time)
- The infected machine is located, it is being analysed during IR
- Artifact: RWX memory page in a 32-bit Windows process
- Memory is dumped and passed for analysis, and it looks familiar

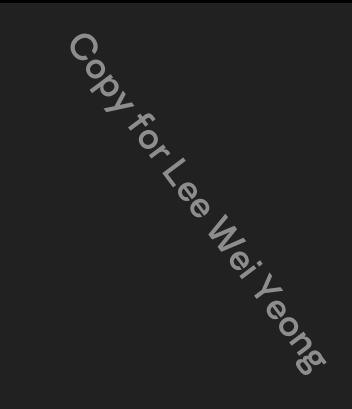

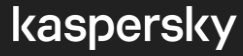

Shell - Solution for exercise 1

```
int WSAAPI connect(
 SOCKET S,
 const sockaddr *name,
 int namelen
);
```
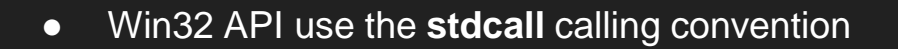

- All arguments are passed on the stack, in the reverse order: **first** argument is pushed **last**
- For Win64, the ABI is different: rcx, rdx, r8, r9, then stack in the reverse order

<https://docs.microsoft.com/en-us/windows/win32/api/winsock2/nf-winsock2-connect> <https://docs.microsoft.com/en-us/cpp/cpp/calling-conventions?view=msvc-160> <https://docs.microsoft.com/en-us/cpp/build/x64-calling-convention?view=msvc-160>

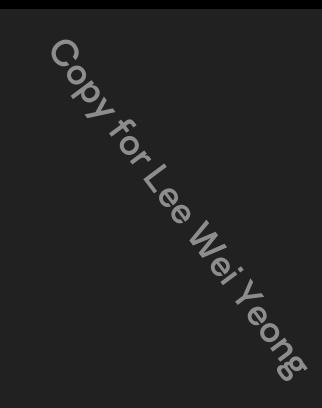

### Shell - Solution for exercise 2

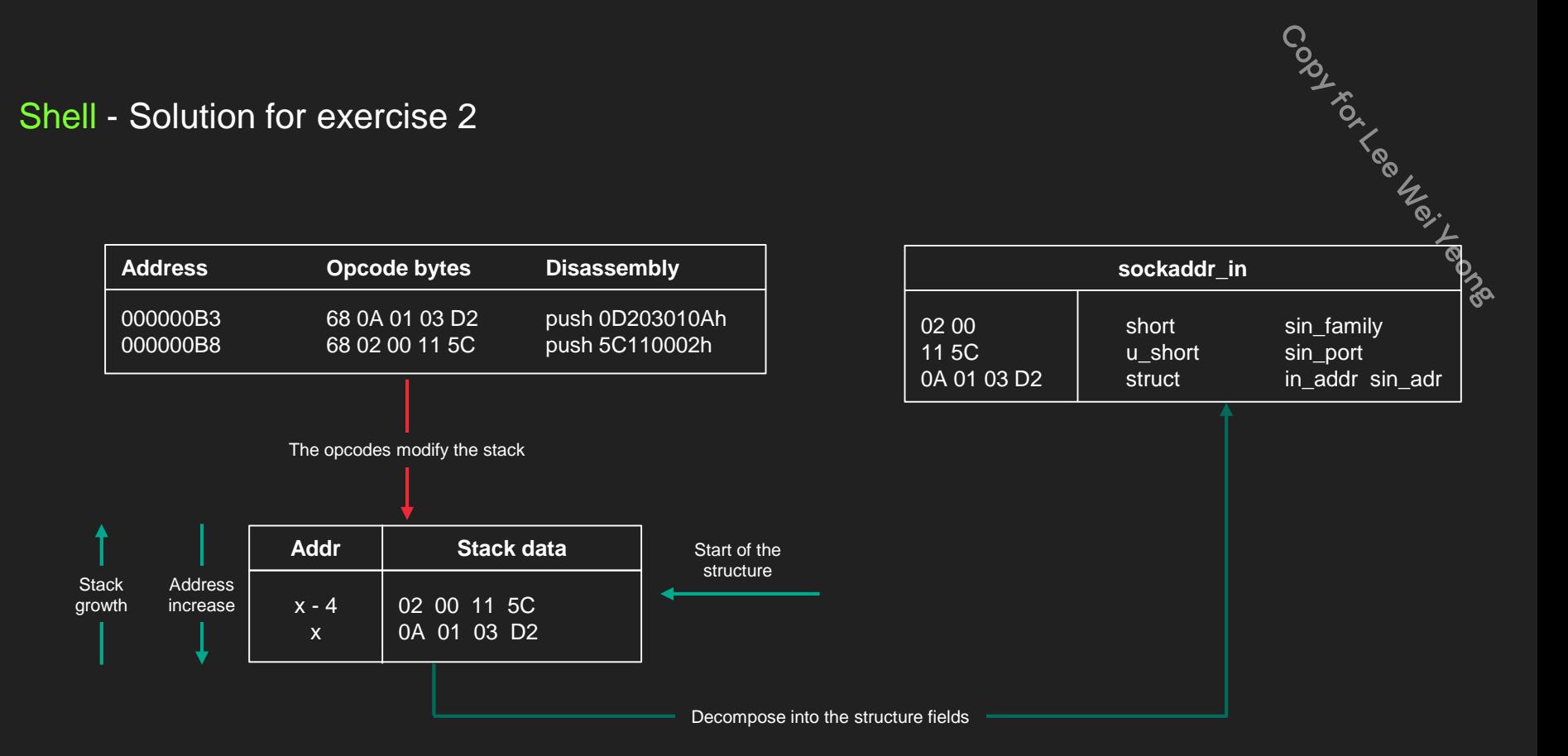

# Shell - Solution for exercise 2

Shell - Solution for exercise 2<br>
"The sockaddr structure varies depending on the protocol selected. Except for the *sin\*\_family* parameter, sockaddr contents are expressed in **network byte order."** expressed in **network byte order.**"

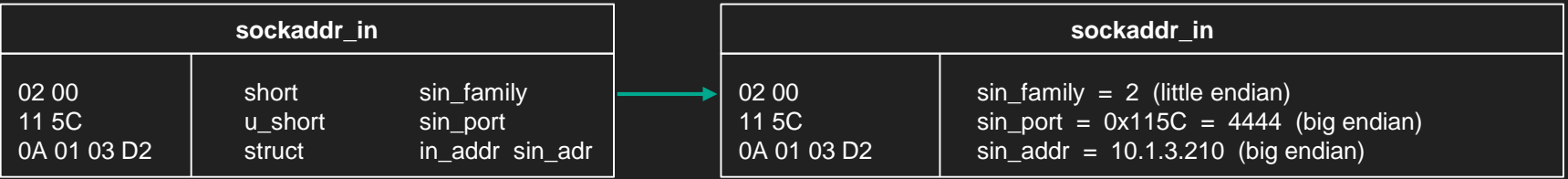

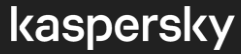

MSDN links:

https://docs.microsoft.com/en-us/windows/win32/winsock/sockaddr-2

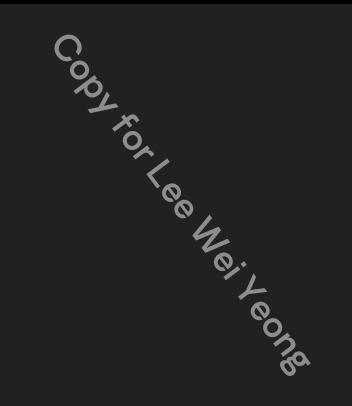

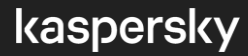

**Track 3** Msfvenom

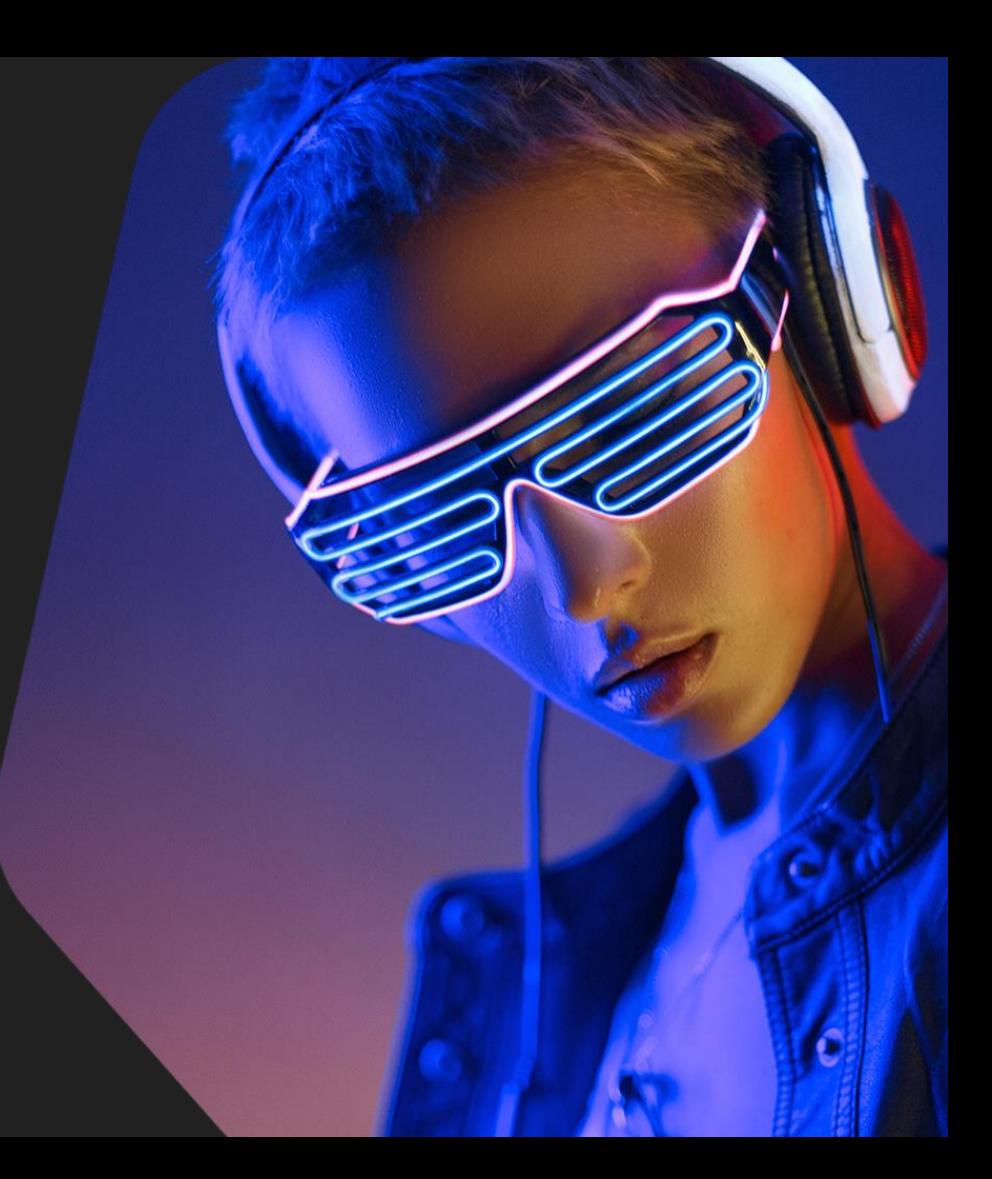

#### Msfvenom - Overview

In this track you will practice:

- Analyzing Powershell scripts
- Decoding Msfvenom (Metasploit) payloads
- Manual reconstruction of data structures

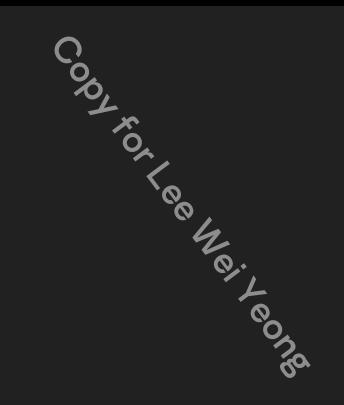

# Msfvenom - Mission briefing

Initial context:

- 
- The attackers installed a service remotely
- Artifact: event log record ("service was created")
- The command line for the service executes a Powershell script

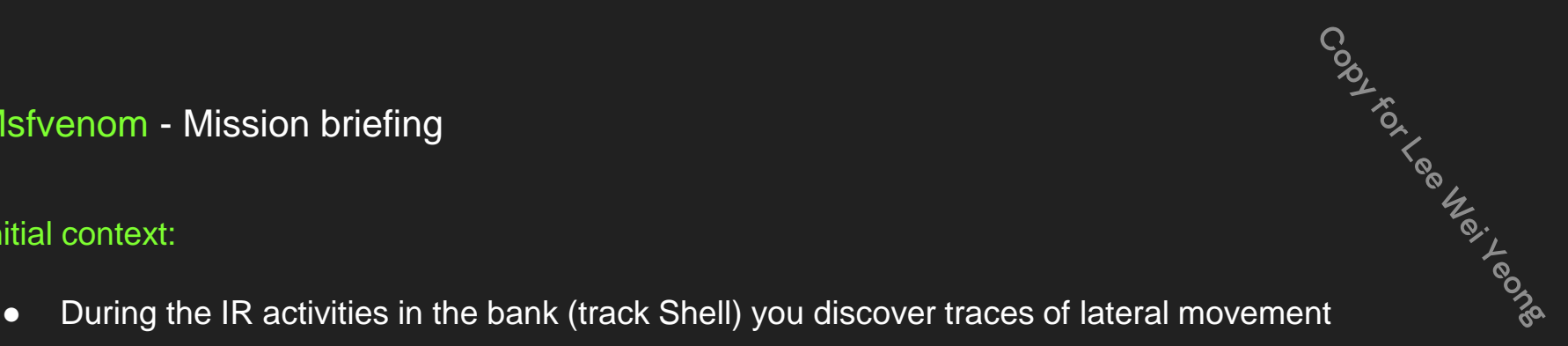

MSDN links:

https://docs.microsoft.com/en[us/powershell/module/microsoft.powershell.core/about/about\\_pwsh?view=powershell-7.1](https://docs.microsoft.com/en-us/powershell/module/microsoft.powershell.core/about/about_pwsh?view=powershell-7.1)

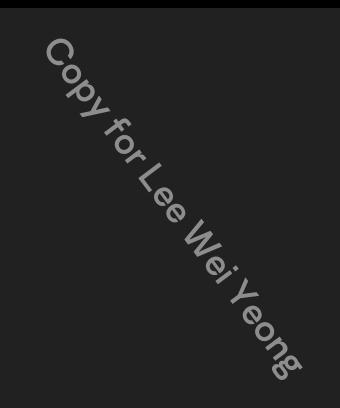

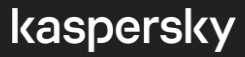

#### Msfvenom - Conclusion

- Powershell wrappers and initial shellcode loaders are likely used for pivoting
- Knowing the inner workings of the shellcode allows automation
- Can be easily integrated in a general digital forensics / incident response, SOC workflow
- Automated extraction of IOCs in offline mode, on-premises, under NDA constraints

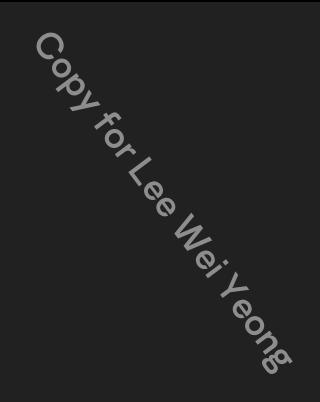

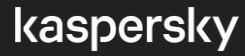

MSDN links:

<https://docs.microsoft.com/en-us/windows/win32/winsock/sockaddr-2> <https://docs.microsoft.com/en-us/windows/win32/api/winsock2/nf-winsock2-bind>

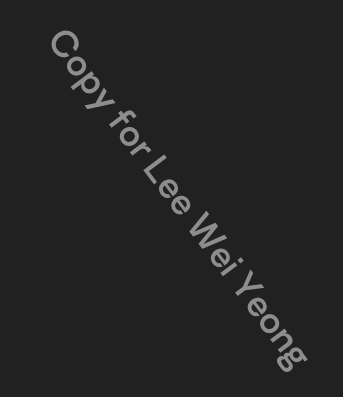

**Track 4**

# Bangladesh GPCA

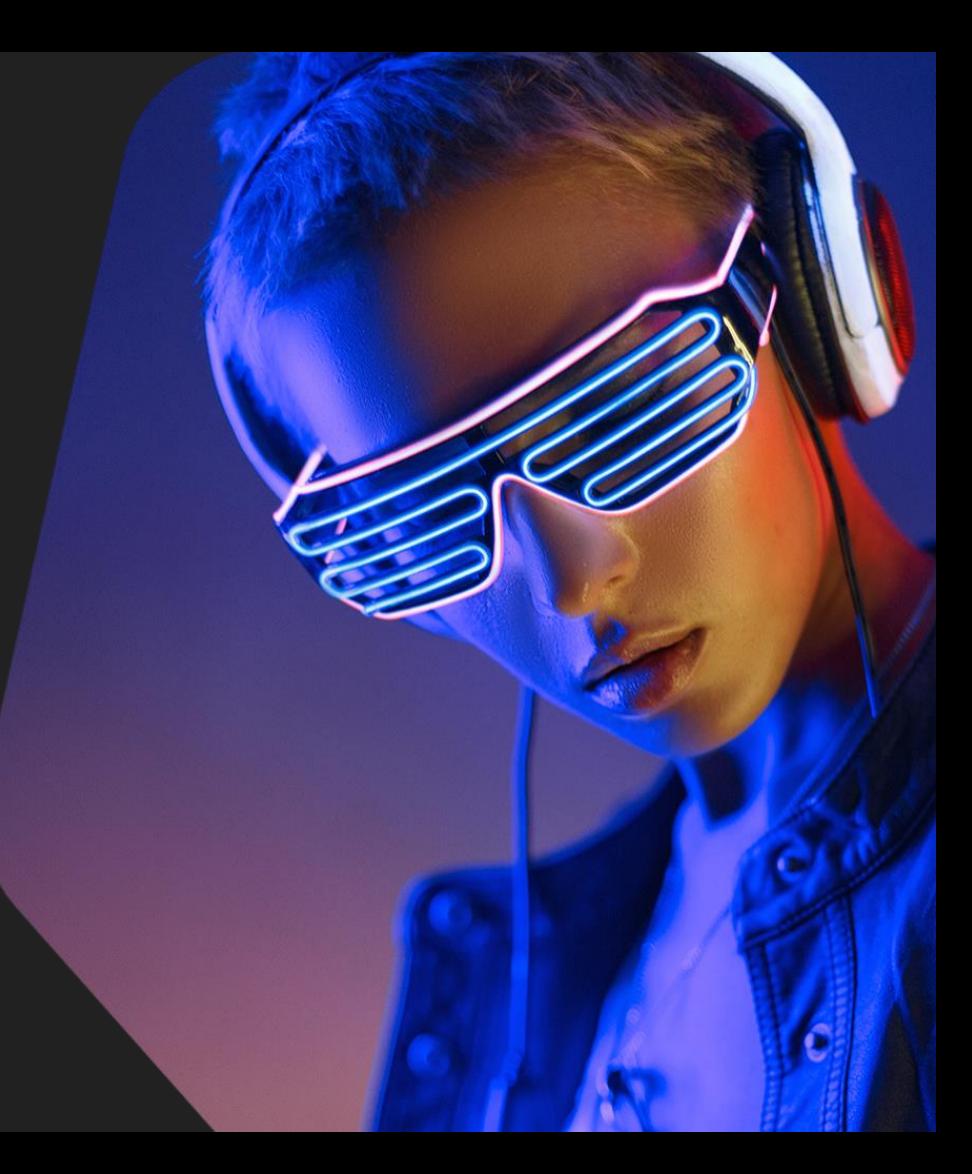

### Bangladesh GPCA - Overview

In this track you will practice:

- Code and data flow analysis
- Recognizing a well-known encryption algorithm
- Automating decryption with a decoding framework

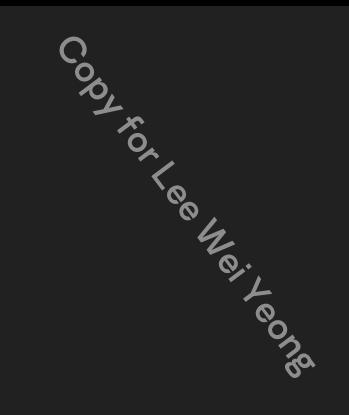

# Bangladesh GPCA - Mission briefing

Initial context:

- The Bangladesh (central) bank heist, happened in 2016
- The attackers tried to transfer funds with SWIFT transactions
- Artifacts: nroff\_b.exe (1d0e79feb6d7ed23eb1bf7f257ce4fee) and gpca.dat
- We need to decrypt gpca.dat, that is known to be used by nroff\_b.exe

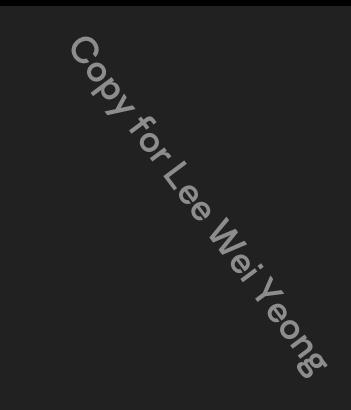

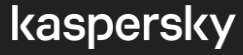

#### Bangladesh GPCA - Tracking the value

#### **Data flow: tracking values at various points in the program "gpca.dat" - obvious string value to look for**

Codyrecters/

kaspersky

- read/write/offset cross-references
- "what reads this value?"
- "what writes this value?"
- "what uses the address of this value?"

**Code (control) flow:** determining possible sequences of execution

- call/jump/offset cross-references
- "what calls this code?"
- "what jumps to this code?"
- "what uses the address of this code?"

Bangladesh GPCA - Key features to look for

- Most important: what is the algorithm?
	- homebrew XOR, SUB, ADD
	- well-known ciphers: DES, AES, RC4, RC5, RC6, Salsa20, ChaCha20, RSA, Tea, Xtea, XXtea
- Key
- IV
- Padding
- Magic numbers?

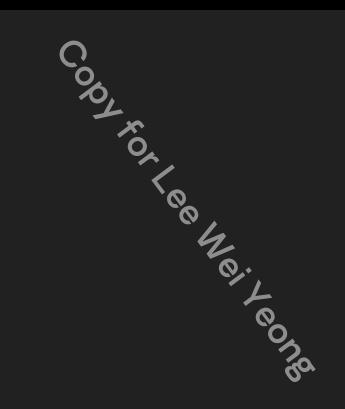

Bangladesh GPCA - How to recognize ciphers

- Specific constant values
	- DES, AES, Camellia: **S-Boxes**
	- RC5, RC6: P32=0xb7e15163, Q32=0x9e3779b9
- Specific code sequences
	- XTea: specific constant + algorithm
	- RC4: algorithm only

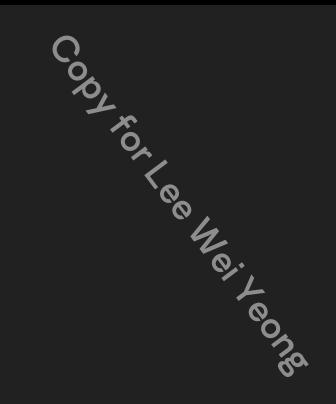

#### Bangladesh GPCA - Why code?

Preserve the decryption sequence

- Easily searchable artifacts:
	- code of the homebrew algorithm
	- magic constants
	- specific key / data constraints
	- custom data and executable formats
- Reproducible analysis
- Retargetable for similar samples
- Code can be migrated to tools, products

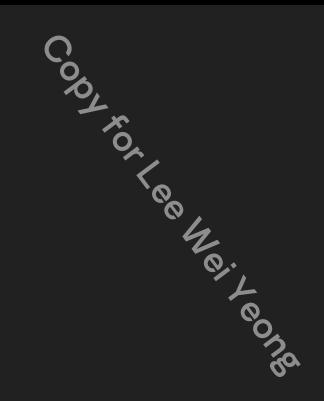

### Bangladesh GPCA - Why automate?

● For every file...

```
with open('input', 'rb') as f:
   data = f.read()data = decrypt(data)with open('output', 'wb') as f2:
       f2.write(data)
```
- Format parsers (PE, ELF, Mach-O, Golang, etc.)
- Code analysis

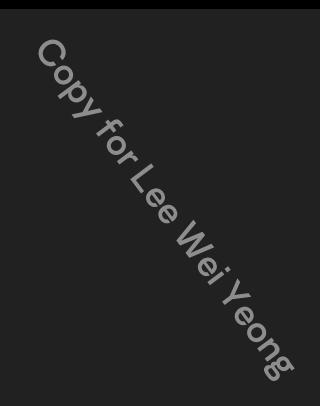

#### Bangladesh GPCA - Conclusion

- Decoders preserve your analysis
- Can be reproduced and adapted for new samples
- Well-known ciphers can be easily recognized
- Use a framework to automate routine tasks
- Use off-the-shelf crypto (compression, etc.) libraries

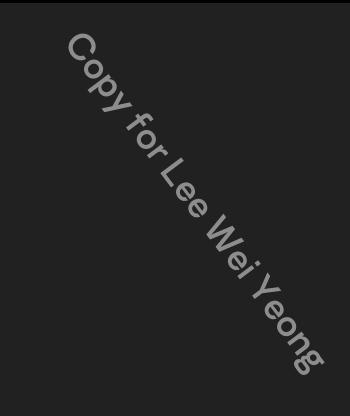

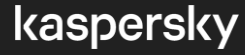
**Track 5** Regin driver

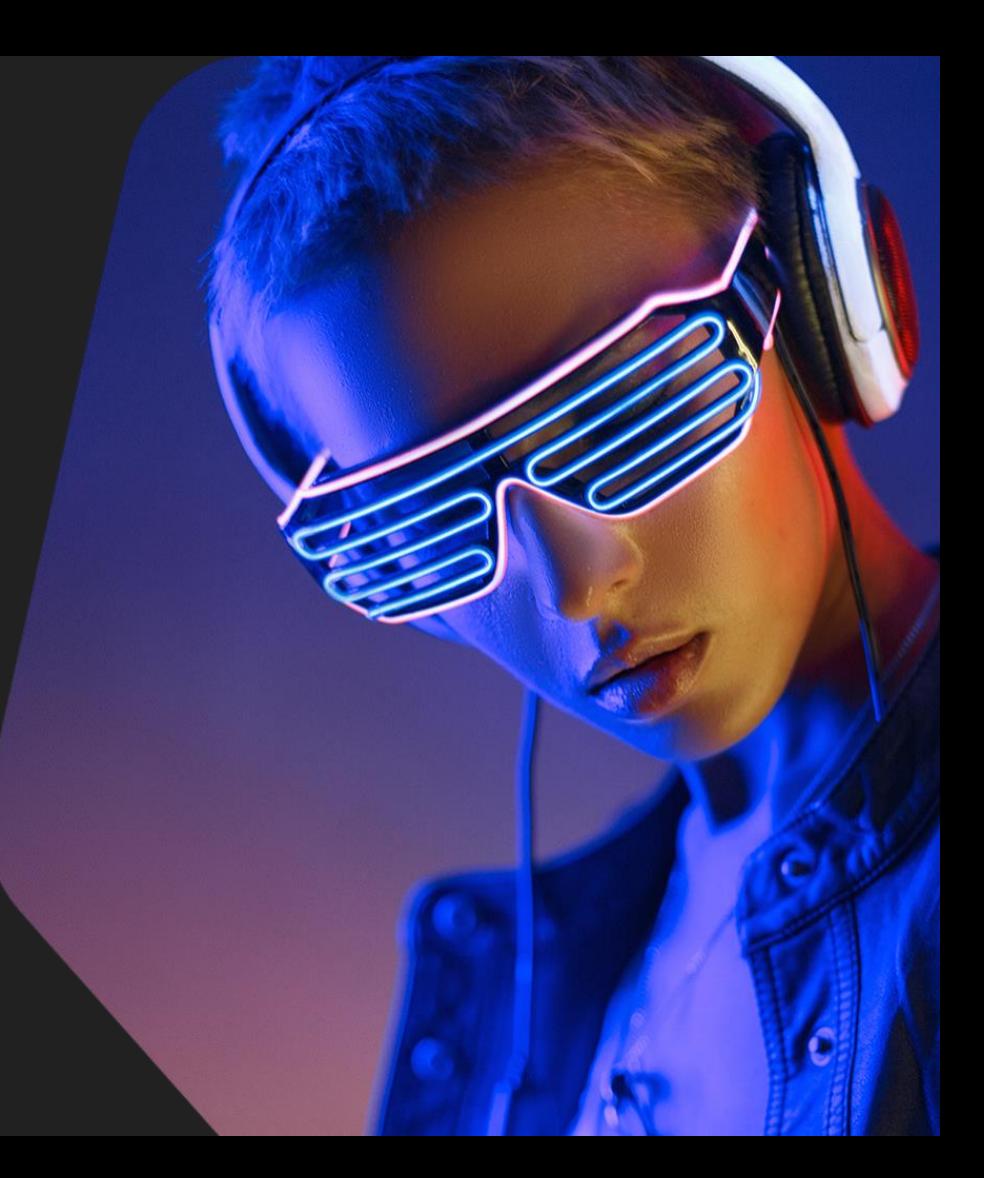

## Regin driver - Overview

#### In this track you will practice:

- Analyzing a homebrew crypto algorithm
- Raw offset virtual address conversions
- Automating decryption of PE files

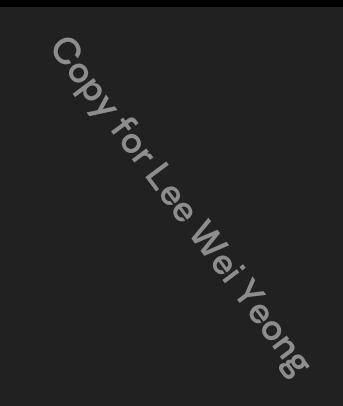

#### Regin driver - Mission briefing

Initial context:

- Regin, a sophisticated APT platform
- The driver is the first stage, just a loader
- The location of the next stage is unique and encrypted within the driver's body
- There are dozens of such samples, need to decrypt them all

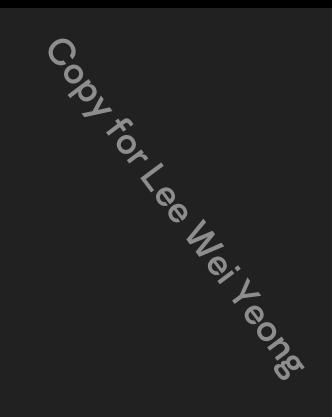

## Regin driver - Virtual addresses and file offsets

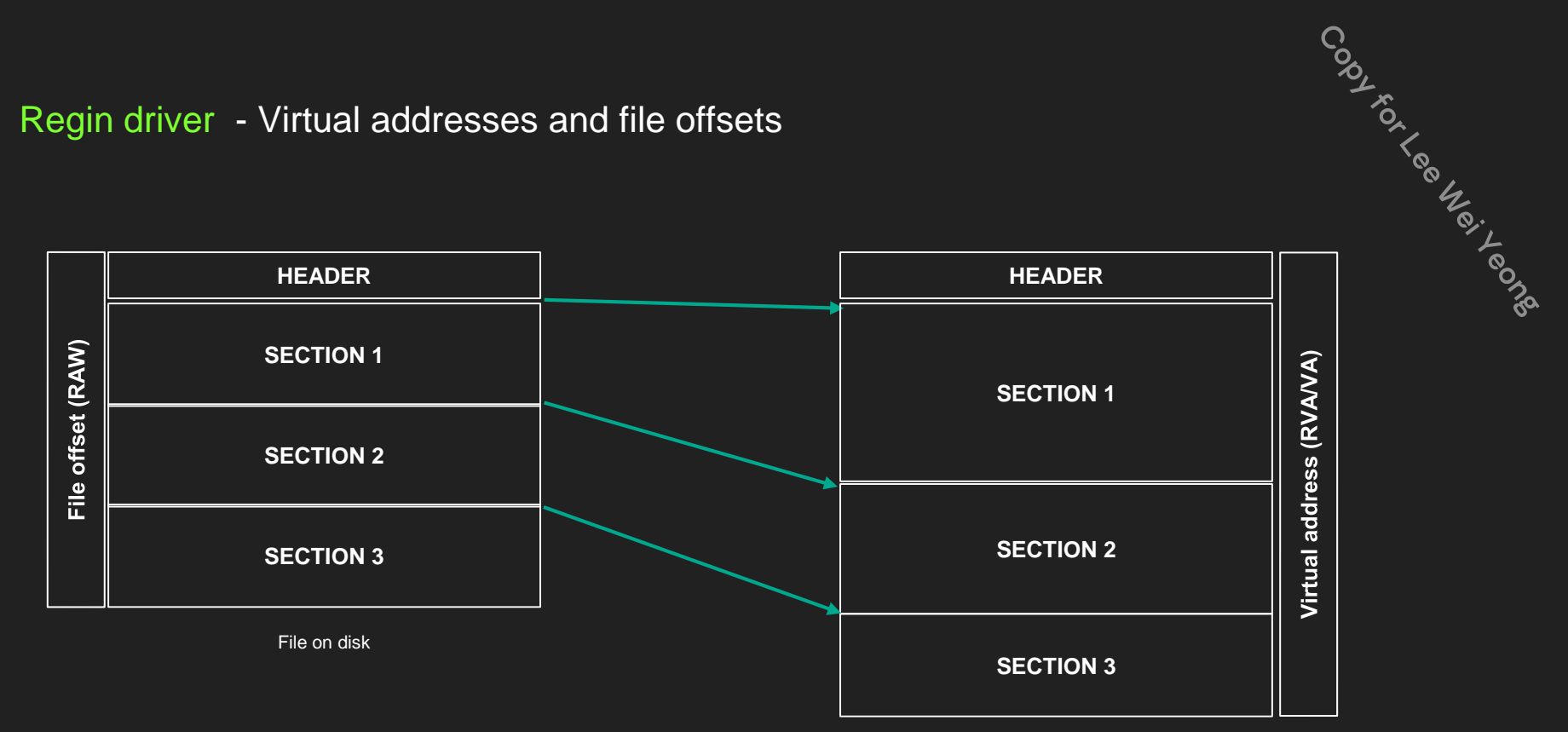

Image in memory

## Regin driver - Conclusion

- Typical example: data is encrypted in a contiguous block
- Decryption is usually required for the analysis
- Automation enables scaling

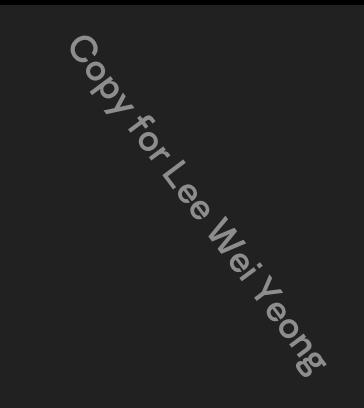

**Track 6** Decrypt strings

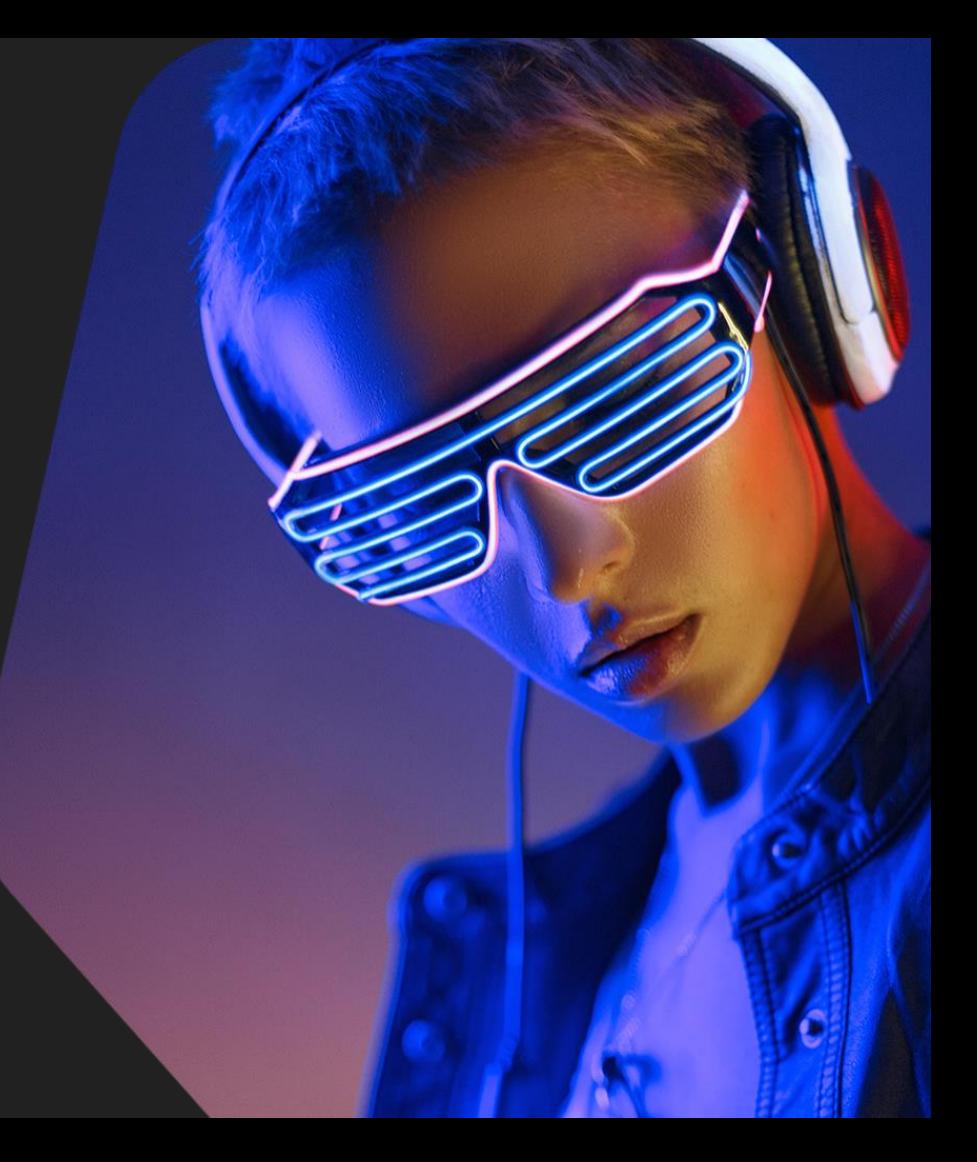

#### Decrypt strings - Overview

In this track you will practice:

- Analyzing a homebrew crypto algorithm
- Automating decryption of Mach-O files
- Processing multiple encrypted strings, referenced as function arguments

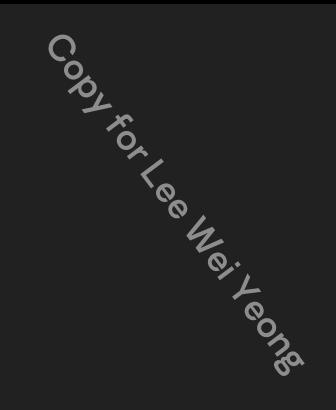

#### Decrypt strings - Mission briefing

Initial context:

- Sofacy, a sophisticated APT platform
- Mach-O 64-bit x86\_64 executable
- Need to process the sample for high-level analysis

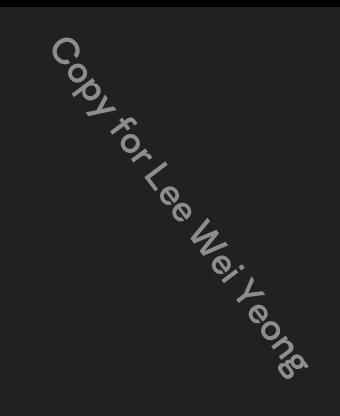

Decrypt strings - Evolution of the tools

- **Single sample**: step with the debugger / create a tiny script / **manual** decryption
- **Many samples**: wrap common steps in a module, **reuse**
- **Many complicated samples**: upgrade to a static analysis **framework**

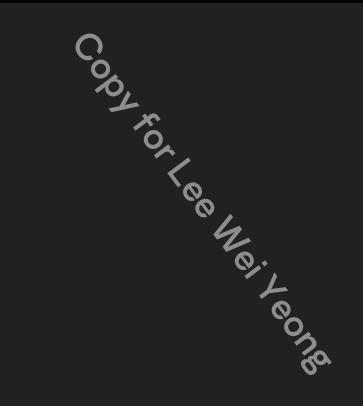

Decrypt strings - Static analysis, automated

- Process common binary formats: PE, ELF, Mac-O, raw binary
- Use a disassembler to extract generic code flow information
	- $\circ$  call, jmp, j<sup>\*</sup>, ret
- Light emulation: stack arguments, registers, simple arithmetic operations
	- push, pop, sub/add esp, mov, xor, …
- **•** Handle key events
	- call to the decryption function
- Can be implemented with IDA python API, Ghidra as backends

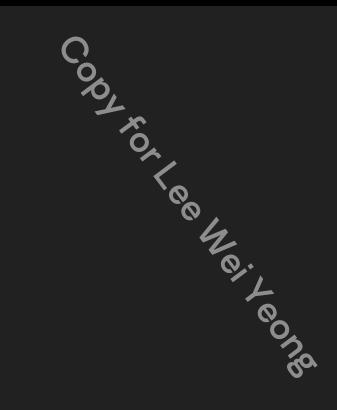

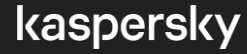

Decrypt strings - Static analysis, an example

**Event**: call to the decryption function

call Coder::decryptString(char const\*,int)

#### **Prerequisite**: function arguments

lea rsi, FILE NAME mov edx, 8

#### **Handler**:

- extract the location and size of the string
- if the string is already decrypted, skip
- decrypt the string

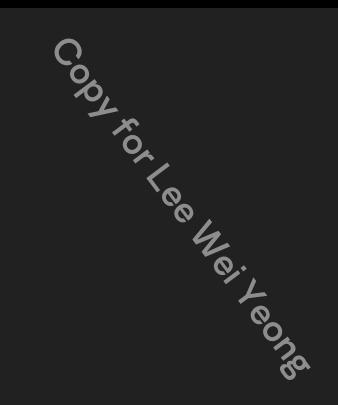

**Track 7** Driver

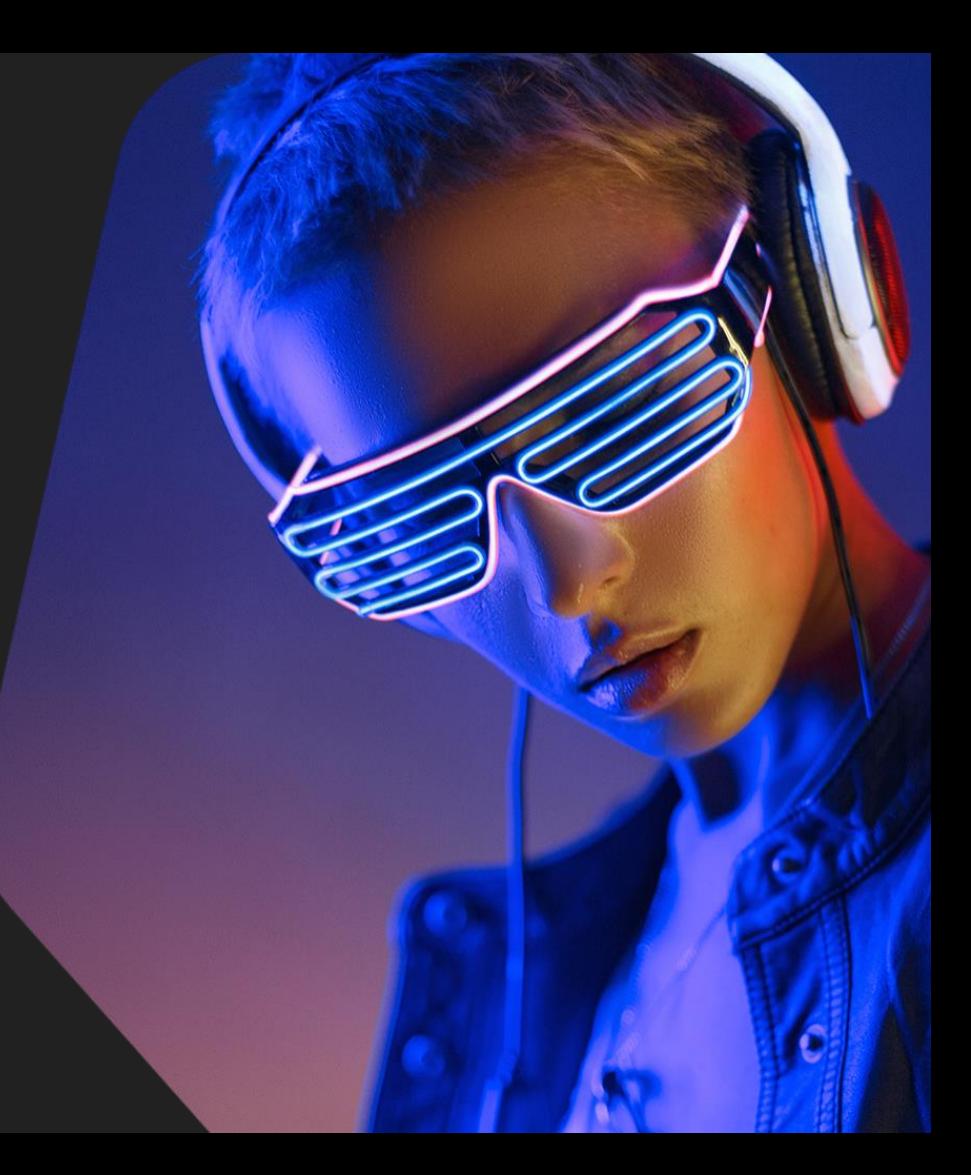

#### Driver - Overview

#### In this track you will practice:

- Processing encrypted strings
	- o Preparing the sample for the analysis
- Applying structures, enumerations
- Re-creating a C++ class/structure
- In-depth reverse engineering of a sample

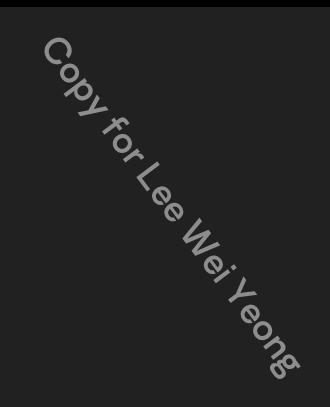

#### Driver - Mission briefing

Initial context:

- Equation, "the death star of malware galaxy"
- $\bullet$  x86 Windows Native PE = driver
- Need a one-liner description of the sample
- All-in-one: pre-process first, then analyze

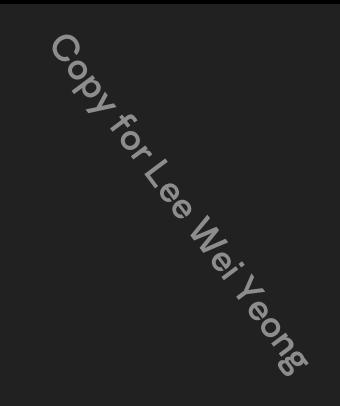

#### Driver - General workflow

1. Is the sample ready for analysis?

**Format:** does the format require pre-processing (custom binary format, stripped headers, memory dump with relocations)? **Code:** is the code encrypted, compressed, encoded in any way? **Data:** are there encrypted entities (strings, resources, etc.)

- 1. Decode, decrypt, pre-process (manual, third-party tools, custom scripts)
- 1. Analyze the code. When more processing is required, **goto** 2.

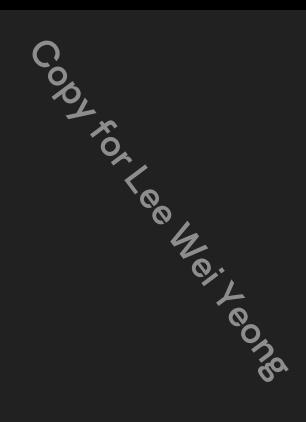

#### Driver - String decryption

#### **Look for:**

- Unique code sequences that load addresses of encrypted data in **operands** (combinations of lea, push, mov, ..)
- Calls to functions that lead to decryption and get addresses of encrypted data as **arguments**
- **Tables** of virtual, relative or any other addresses of encrypted entities

**Finding a way to extract the addresses is the key to automating the decryption.**

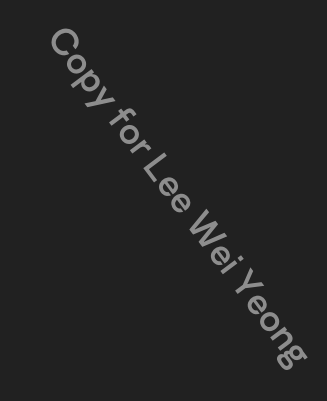

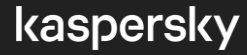

Driver - Conclusion

**The driver injects a DLL, specified in its "Parameters\Excluded" registry value, or a default "msvcp73.dll", in one of the running processes: "services.exe", "lsass.exe", "winlogon.exe"**

Complete cycle of analysis:

- Processed encrypted entities with a decryption script
- Multiple iterations of "decrypt-reload-analyze"
- Reverse engineered the code to produce the description

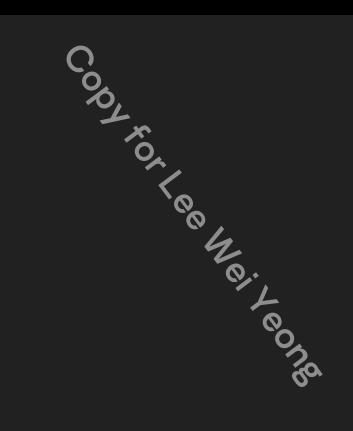

**Track 8** Miniduke

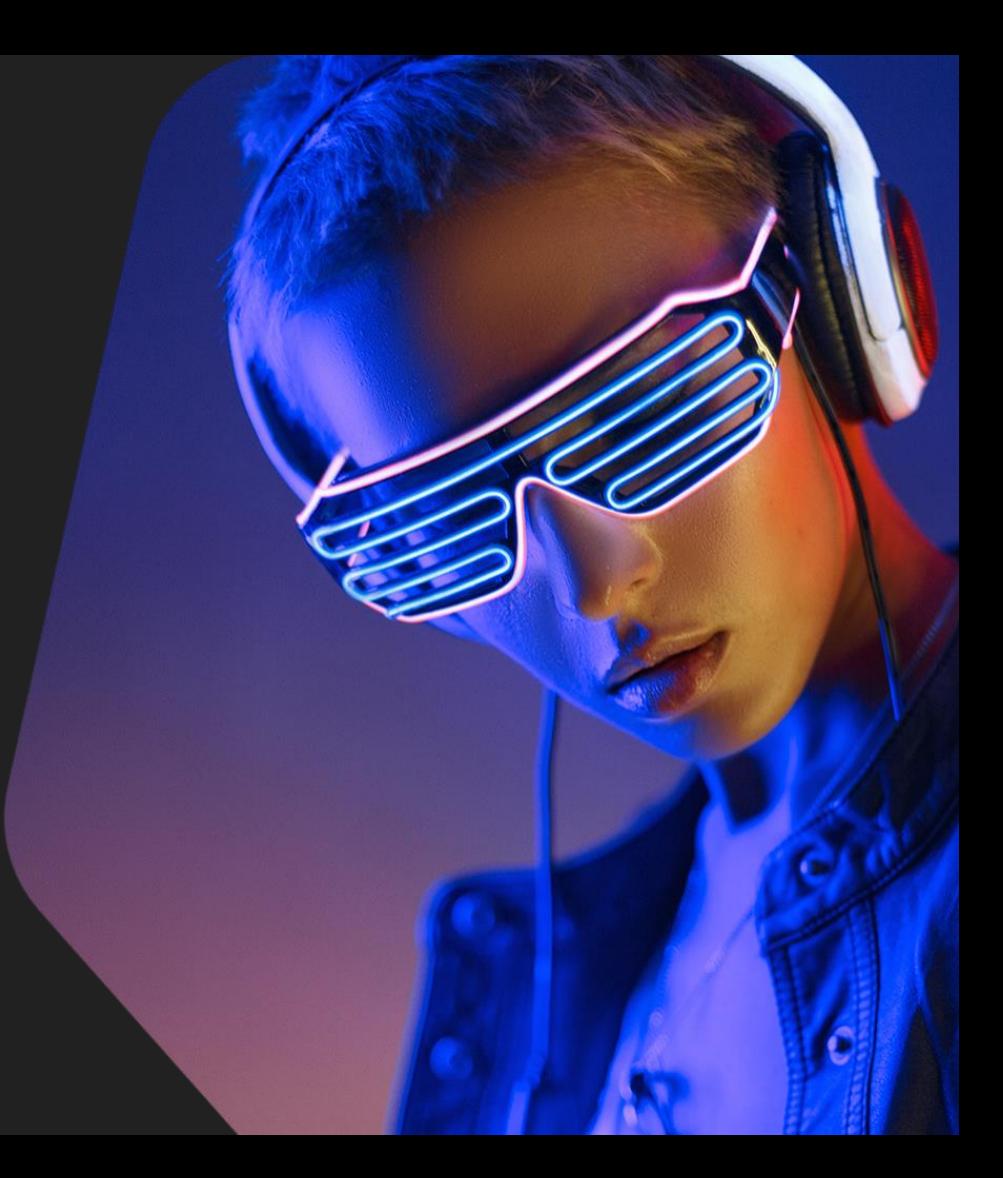

#### Miniduke - Overview

#### In this track you will practice:

- Processing a custom assembly-coded shellcode
- Extracting opcode information without a disassembler
- Reconstructing a custom API hashing algorithm
- Exporting information to IDA via an IDC script

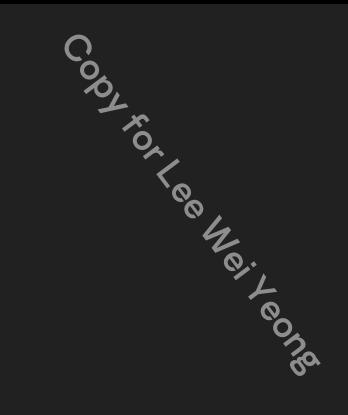

### Miniduke - Mission briefing

Initial context:

- Miniduke
- x86 Windows shellcode, extracted from a PDF exploit
- Hand-written assembly
- Strings are already decrypted
- Need to resolve API hashes to enable analysis

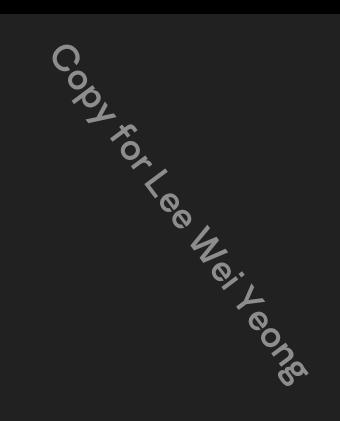

#### Miniduke - The plan

To resolve the API hashes, we need:

- Identify the code sequences that load the API hash values
- Find a way to extract the hash values from these code sequences
- Reconstruct the hashing function and pre-calculate the hashes for known names
- Resolve all the hash values discovered
- Transfer resolved function names into the IDB

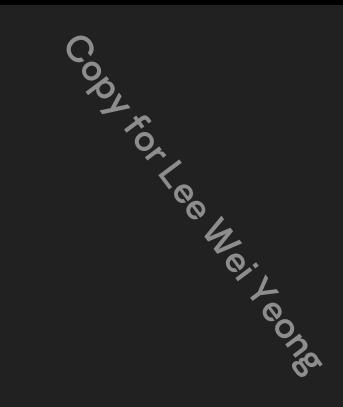

#### Miniduke - Conclusion

- Where *clever* automation fails, simpler code may succeed
- Manual extraction of operands know the format
- Reconstruction of a custom API hashing function
	- Hashes are good IOCs
- **IDC** is a universal medium for exporting to IDA

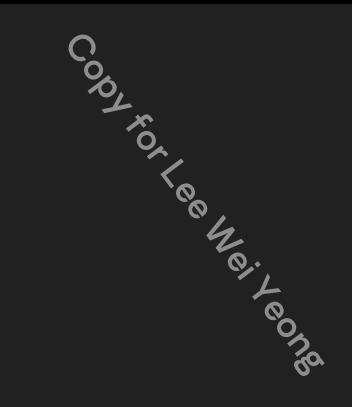

**Track 9** Rocra

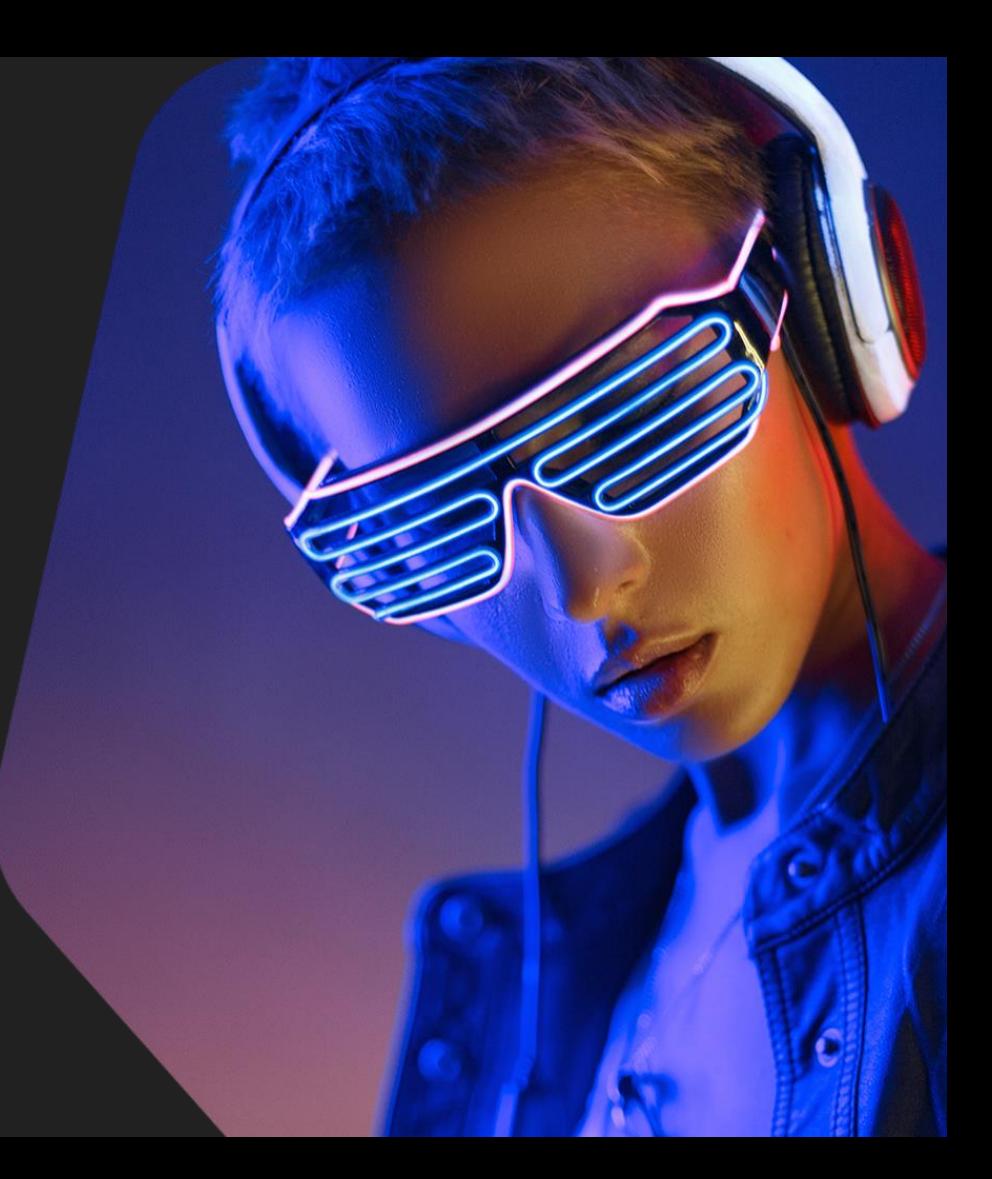

#### Rocra - Overview

#### In this track you will practice:

- Extracting a binary payload from the RTF document
- Analyzing an exploit's shellcode payload
- Extracting the final payload from the document

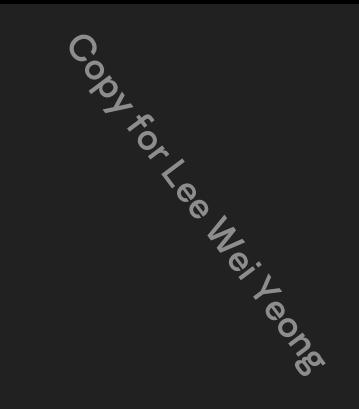

#### Rocra - Mission briefing

Initial context:

- Red October, a large scale APT operation
- Victims received a weaponized document
- CVE-2010-3333 pFragments vulnerability
- Need to analyze the exploit's code to extract the final payload

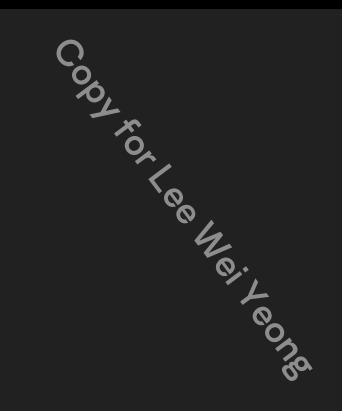

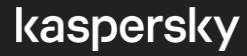

#### Rocra - RTF format

#### **Basic rules:**

- Control words (tags) are placed in groups, surrounded by {braces}
- Each control word starts with the **backslash symbol \**
- Most of the binary data, except for the **\bin** control words, is stored as hexadecimal strings

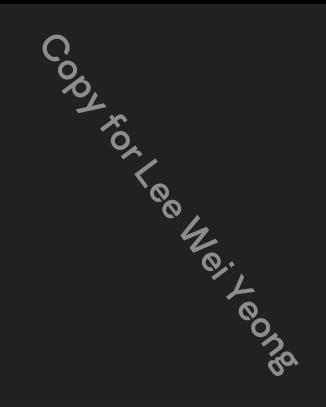

### Rocra - Solution for exercise 2

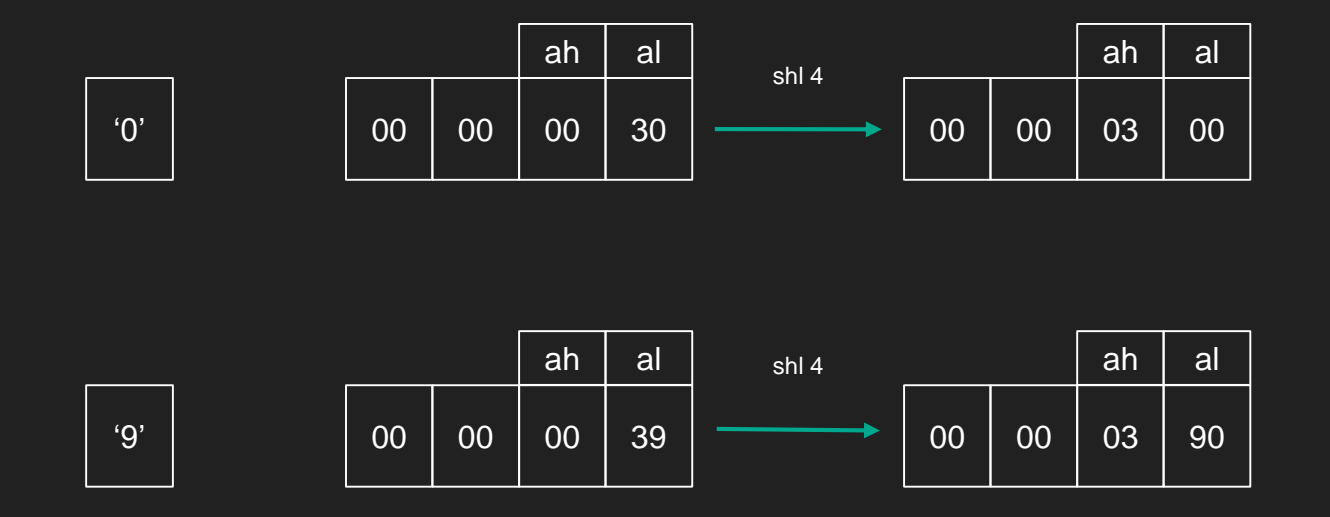

Codydered and Meridian

#### Rocra - Solution for exercise 2

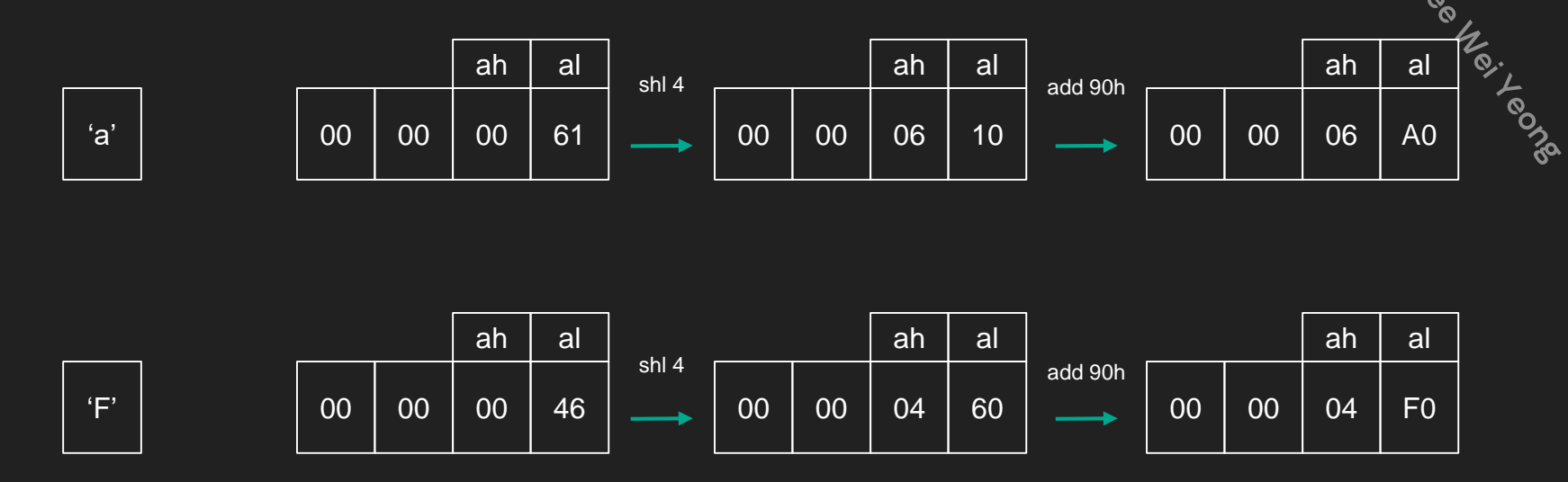

#### Rocra - Conclusion

- Extracting binary payloads from RTF files
- Exploit payloads are usually similar
- Analyzing the code allows to automate payload extraction
- API hash values and algorithm provide input to hunting and clustering

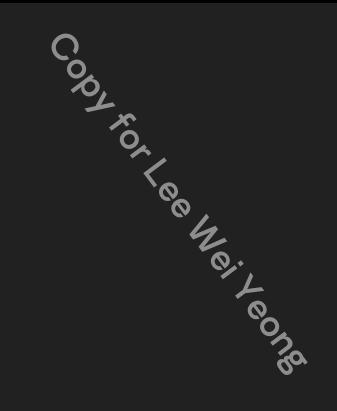

**Track 10 Cobalt** 

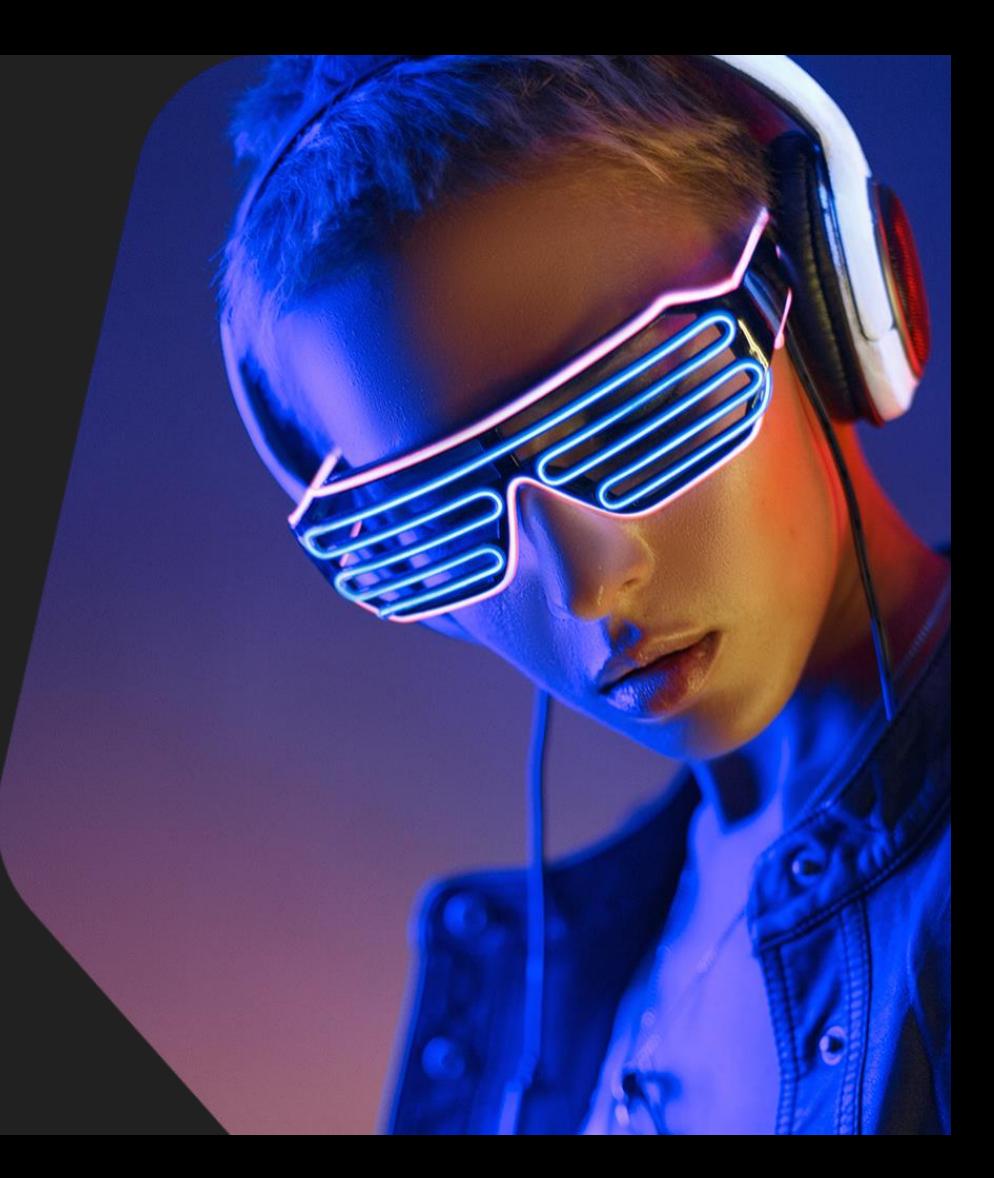

# Cobalt - Overview

In this track you will practice:

● Using oletools to inspect an OLE2 container

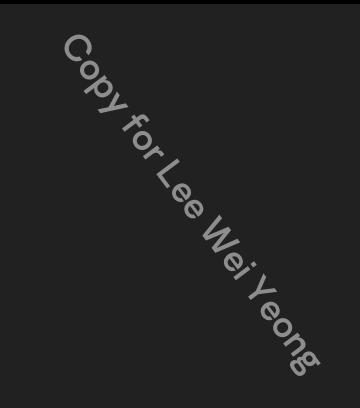

#### Cobalt - Mission briefing

Initial context:

- Cobalt, a financially motivated APT group
- OLE2 file embedded in an RTF document
- CVE-2017-11882, Equation editor exploit
- Extract the payload

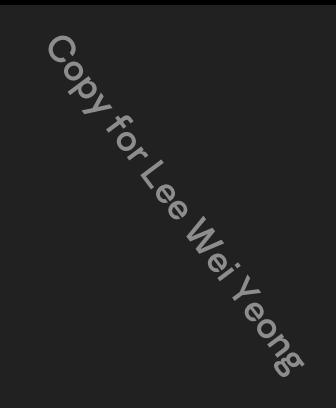

#### Cobalt - Conclusion

- RTF documents are used to deliver embedded payloads
- OLE2 objects require more complicated tools (oletools, for example)
- DOC, XLS, PPT, MSI and many other formats are OLE2-based

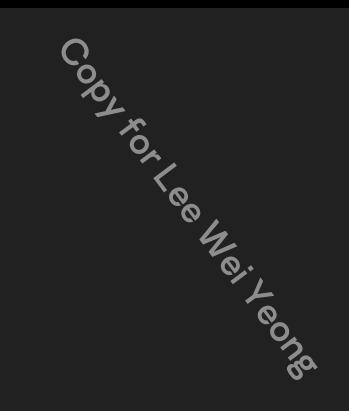

**Track 11** Cloud Atlas

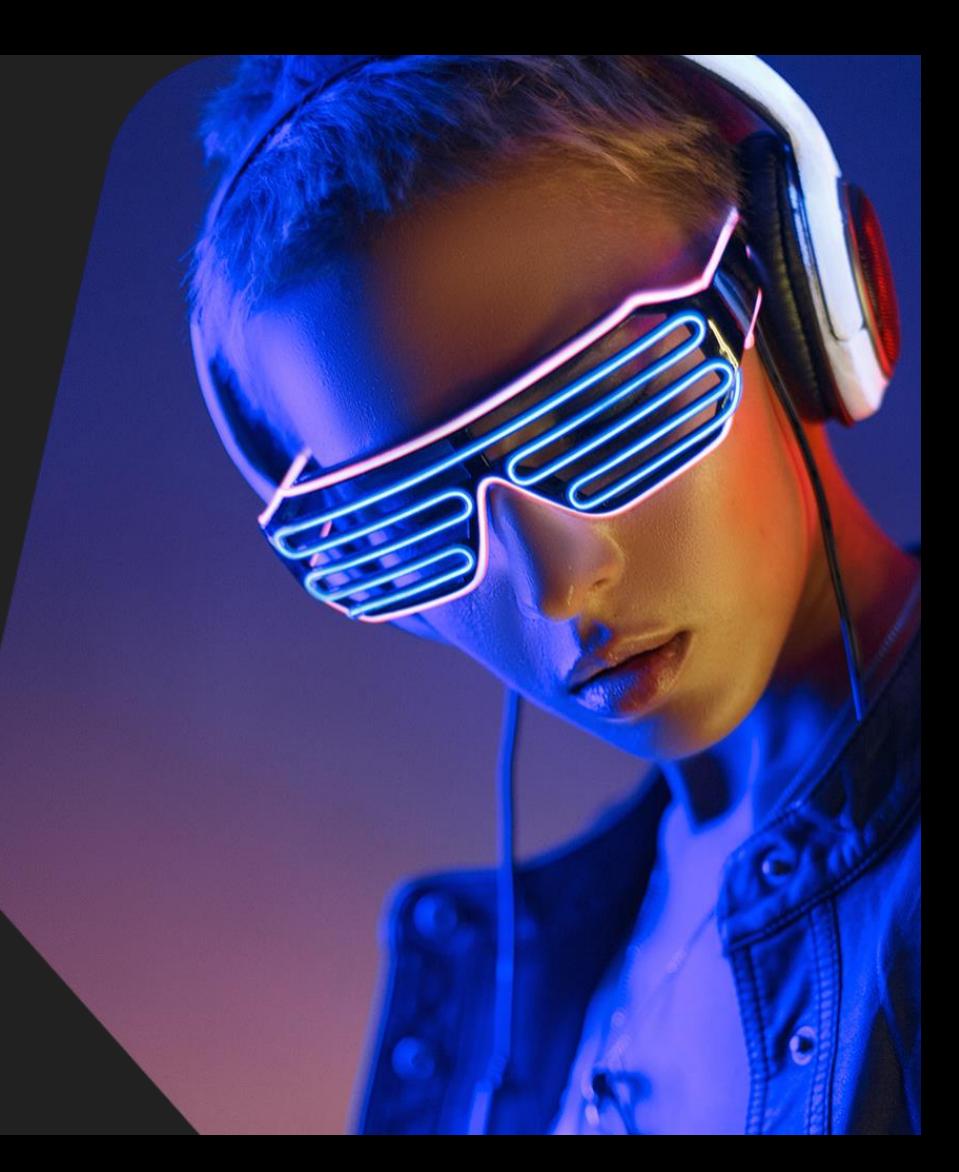

#### Cloud Atlas - Overview

#### In this track you will practice:

- Extracting binary data from a crafted RTF document
- Using oletools to inspect an OLE2 container
- Analyzing binary and scriptable (VBS) payloads

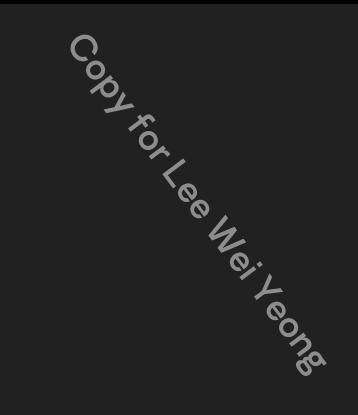

#### Cloud Atlas - Mission briefing

Initial context:

- Cloud Atlas, advanced cyber espionage actor
- Initial infection vector: malicious RTF document
- Multiple layers: binary payload, VBS wrapper
- Extract the payload

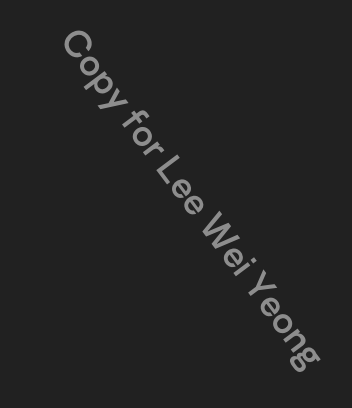
#### Cloud Atlas - Conclusion

- Multi-stage attacks are frequently used by malicious actors
- Dissecting all the stages may provide additional indicators
- External and internal IDA scripting can replace routine tasks
- Unique complicated RTF samples can be processed by hand

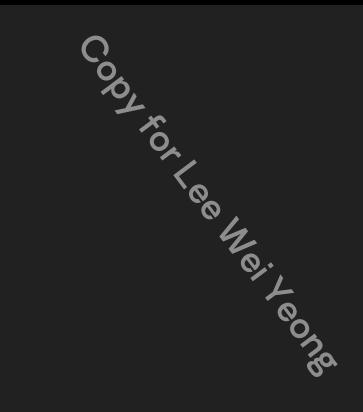

**Track 12** Miniduke PDF

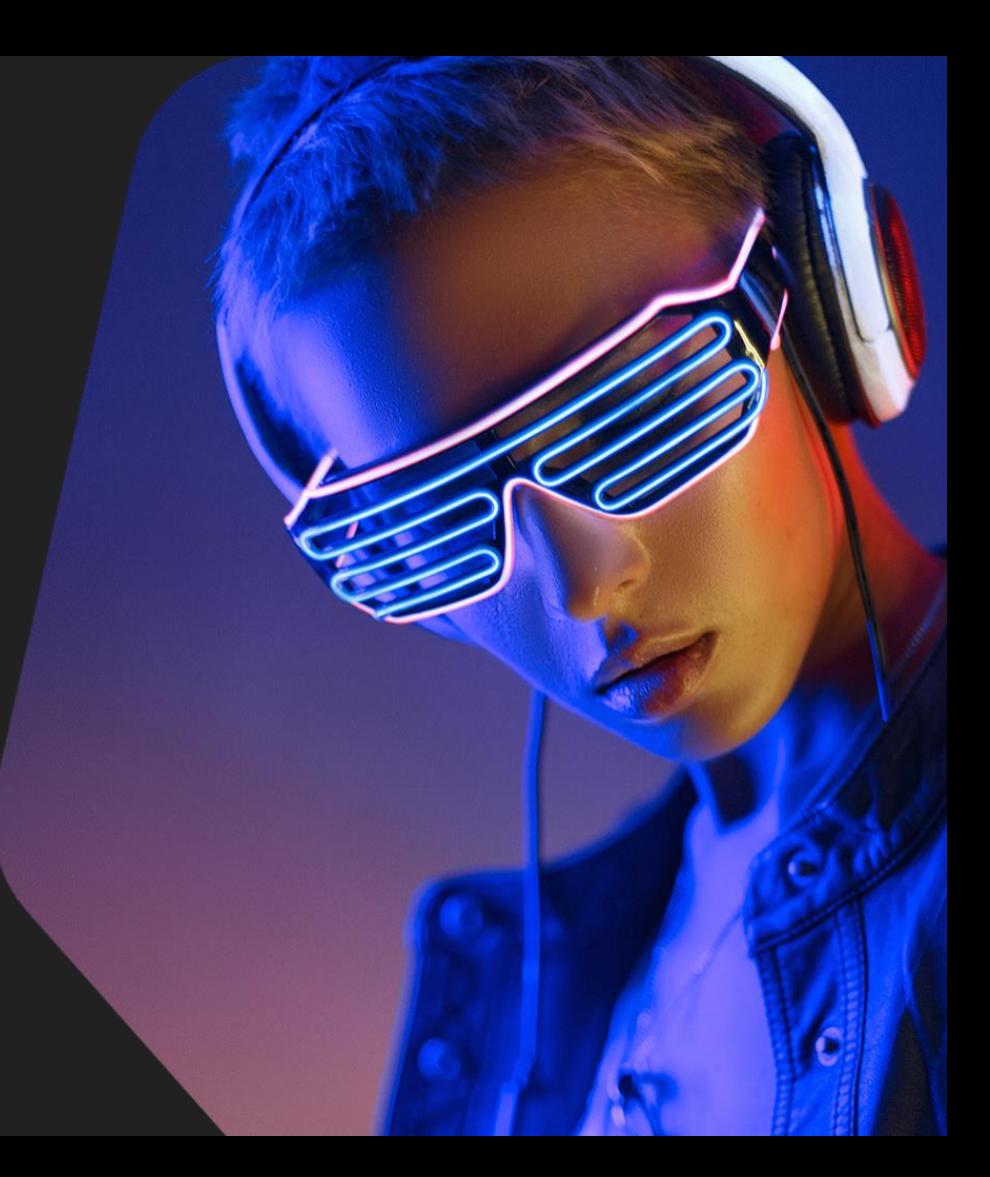

### Miniduke PDF - Overview

In this track you will practice:

- Analyzing a malicious PDF document
- Inspecting a ROP-building Javascript
- Reconstructing a ROP chain

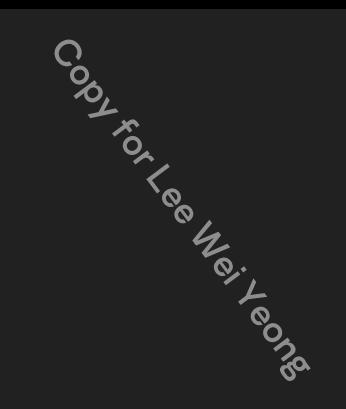

### Miniduke PDF - Mission briefing

Initial context:

- Miniduke, the one from Track 08
- Initial infection vector: malicious PDF document
- No executable code, but a complete ROP chain
- Practice reconstructing the code execution chain

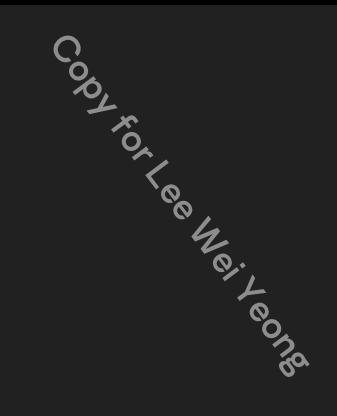

#### Miniduke PDF - ROP chain

- **R**eturn **O**riented **P**rogramming
- When the stack is not executable but still writable, you can change return addresses
- Set return addresses to tiny code sequences "rop gadgets" chained by a series or RETs
- Combine the gadgets to emulate the required business logic

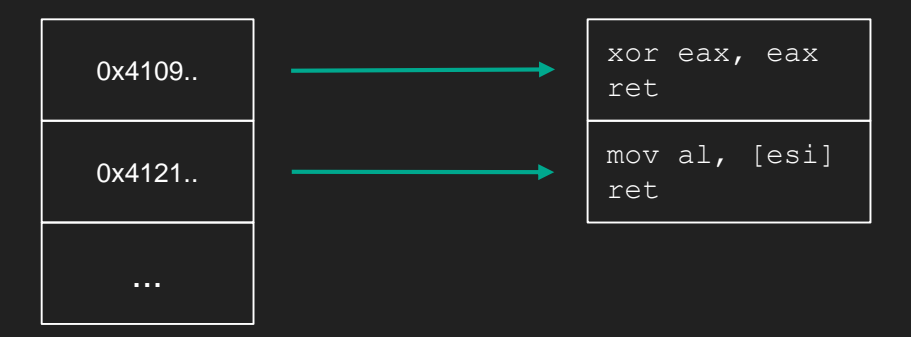

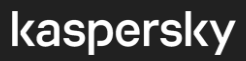

Codyder is in early rate

#### Miniduke PDF - ROP chain

- e ASLR was created to mitigate the risk, now the modules have random base addresses<br>• ASLR was created to mitigate the risk, now the modules have random base addresses<br>• Leaked pointer into the module (i.e. data section) a
- Leaked pointer into the module (i.e. data section) allows to bypass **ASLR**
- **No ASLR:** look for arrays of static return addresses into known image base of non-relocatable **libraries**
- **ASLR:** look for the code that builds such arrays using a computed image base value (our JS!)

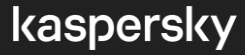

### Miniduke PDF - Conclusion

- Analysis of PDF files
- Basics of return-oriented programming
- Extracting the ROP gadgets
- Reconstructing the ROP chain

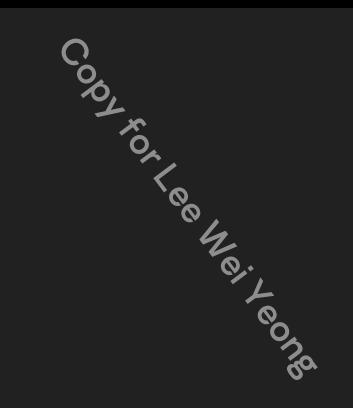

**Track 13** Ragua Py2exe

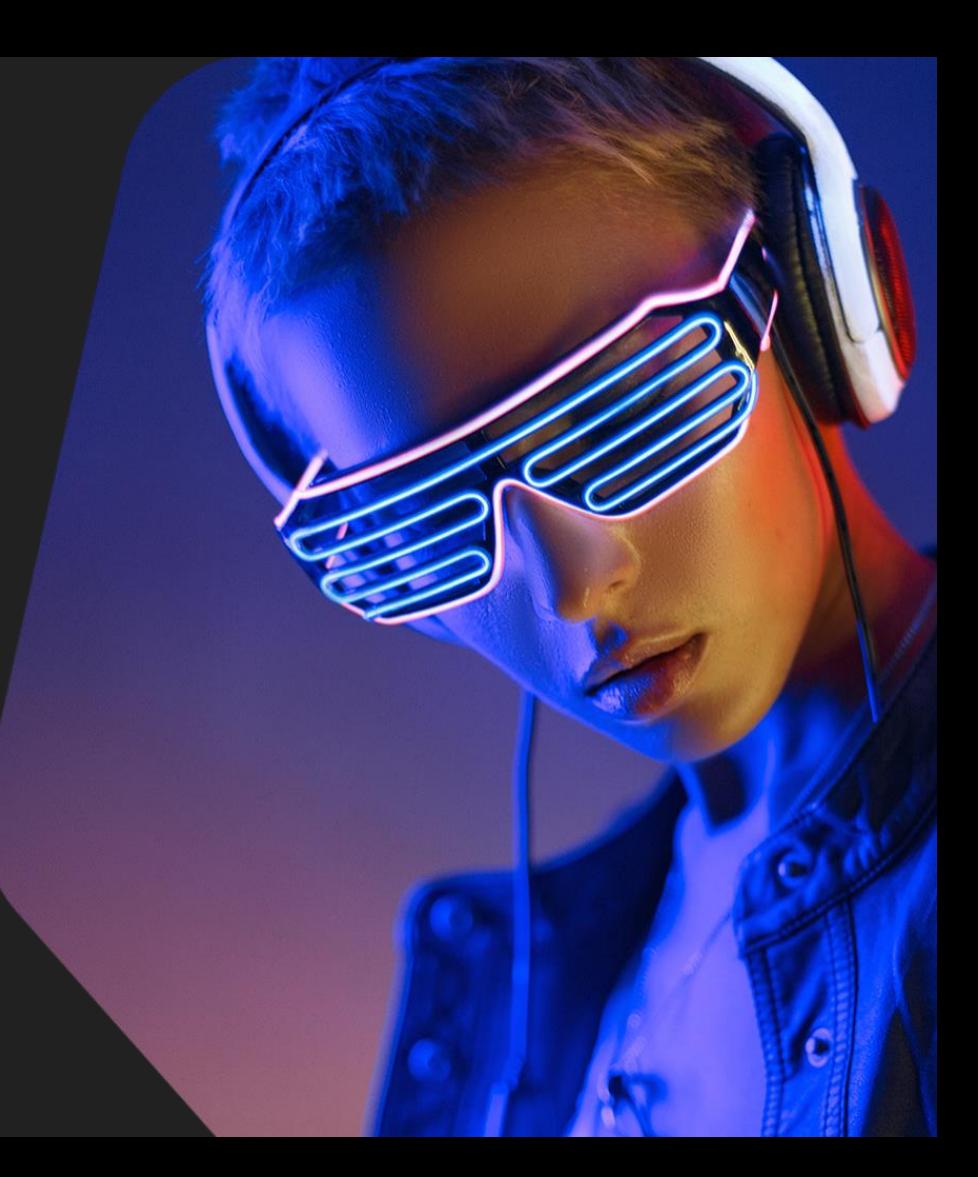

# Ragua - Overview

#### In this track you will practice:

- Extracting a py2exe binary
- Decompiling Python bytecode

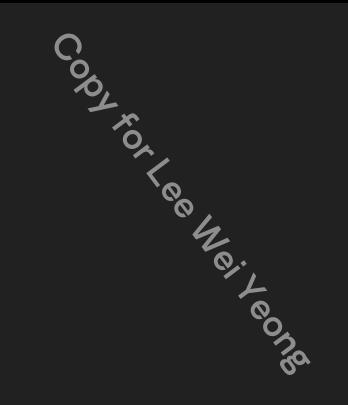

### Ragua Py2exe - Mission briefing

Initial context:

- Ragua, an extensive espionage framework in Python
- Binaries are Py2exe compiled bytecode
- Need to extract the bytecode (.pyc)
- Then, need to decompile the bytecode

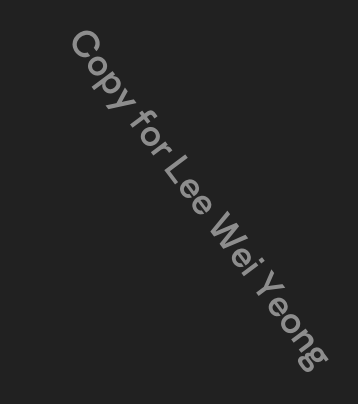

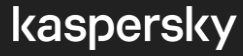

# Ragua Py2exe - Decompiling bytecode

- **Python**: uncompyle6, python-decompile3
- **.NET**: dnSpy, ILspy, .NET reflector
- **Java**: jad(old), Jeb decompiler
- **Visual Basic**: VB decompiler
- **Lua**: luadec

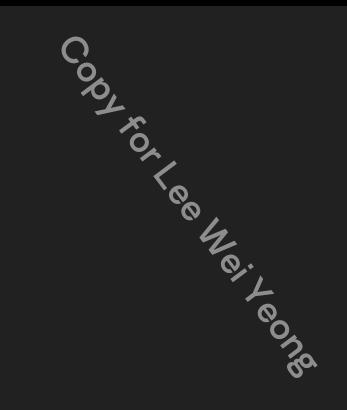

### Ragua Py2exe - Conclusion

- Bytecode: decompilers required
- Py2exe binaries can be extracted using the same Python version
- Resulting source code is almost identical to the original

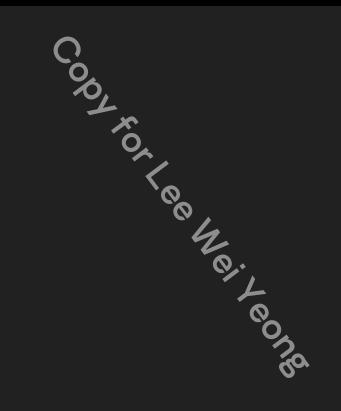

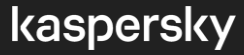

**Track 14 Cridex** 

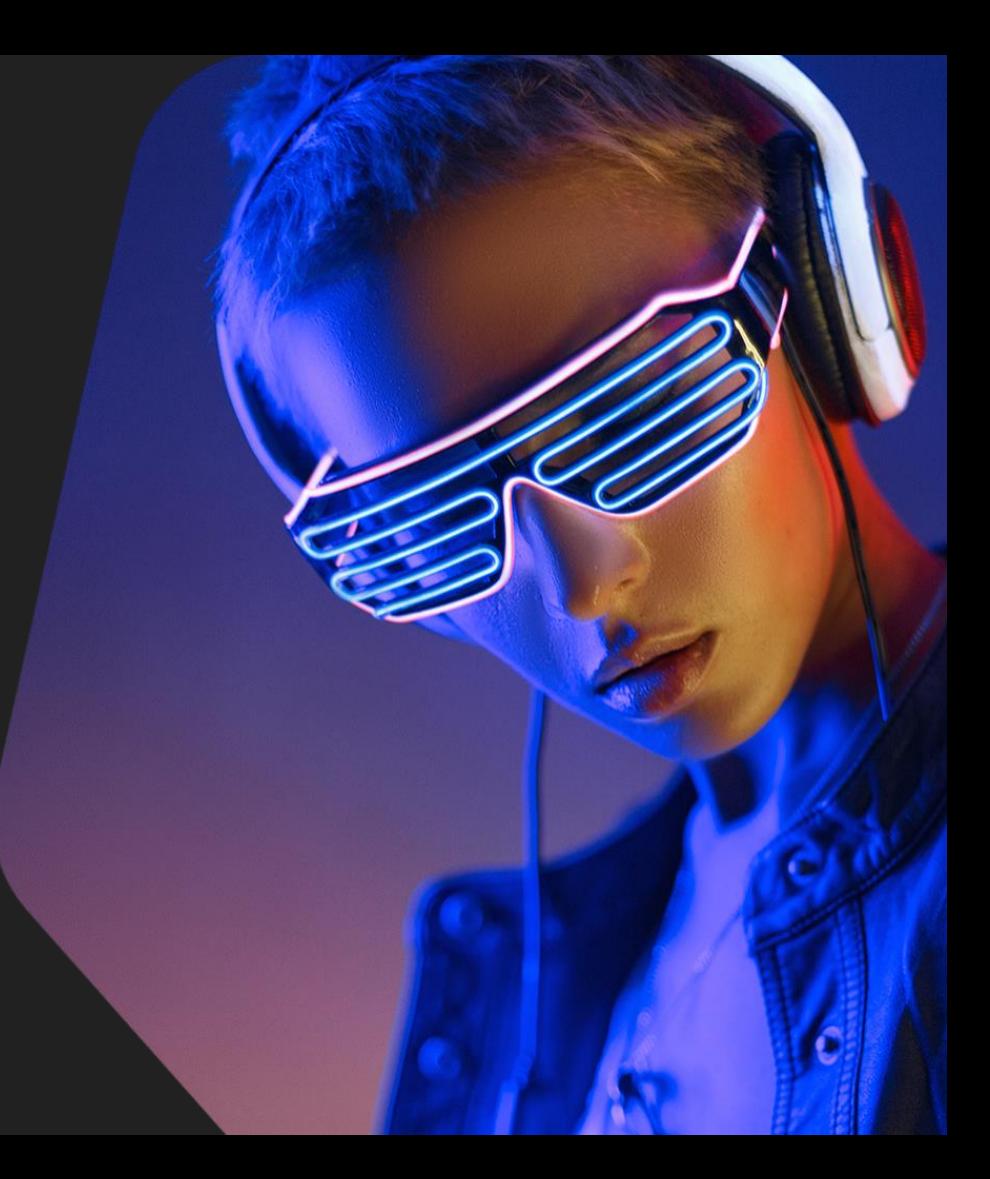

# Cridex - Overview

In this track you will practice:

● Dynamically unpacking / decrypting Windows executables

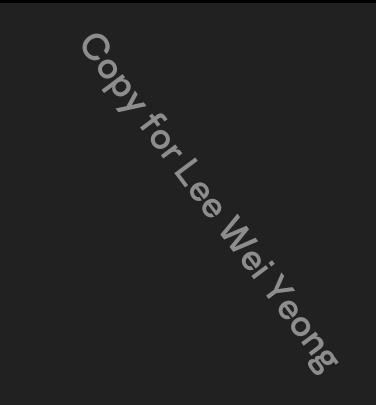

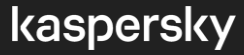

# Cridex - Mission briefing

Initial context:

- Major financial cyberthreat (later Dridex)
- Malicious attachments sent by e-mail
- Binaries are protected with a polymorphic layer
- Need to extract the payload

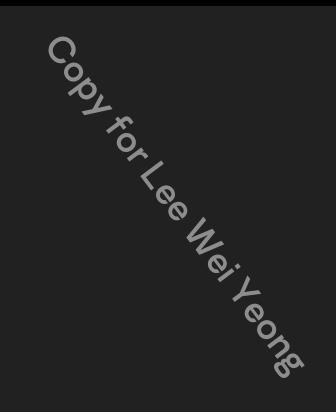

Cridex - Dynamic decoding: the plan

**Major types of protections (protection and/or compression):**

● Replaces the current EXE image with the payload: Set **write breakpoints** on major locations: MZ/PE **header**, start of the code section Trace the source of the memory that is copied there

● Allocates dynamic memory for the original image, updates the existing section: Set code **execution breakpoints** on major image startup events: user mode: **LoadLibraryA, GetProcAddress** kernel mode: **PsCreateSystemThread** Trace the caller's location and look for non-image, RWE and/or newly allocated memory

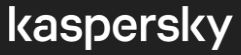

### Cridex - The Disclaimer

Beware that after this exercise you will need to revert your virtual environment to the initial state and your progress on previous exercises in the virtual environment will not be saved.

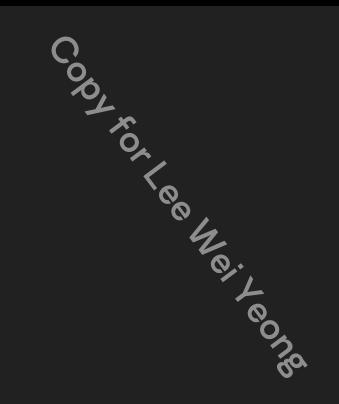

### Cridex - Conclusion

- Polymorphic machine-generated protections may be removed dynamically
- Most of the process can be automated in a debugger-based tool, debugger plugin or emulators
- Approach is universal, the key is in the correct breakpoint location

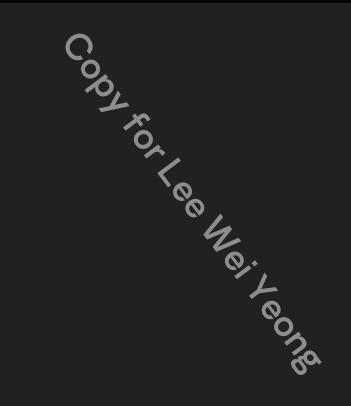

**Track 15** Carbanak

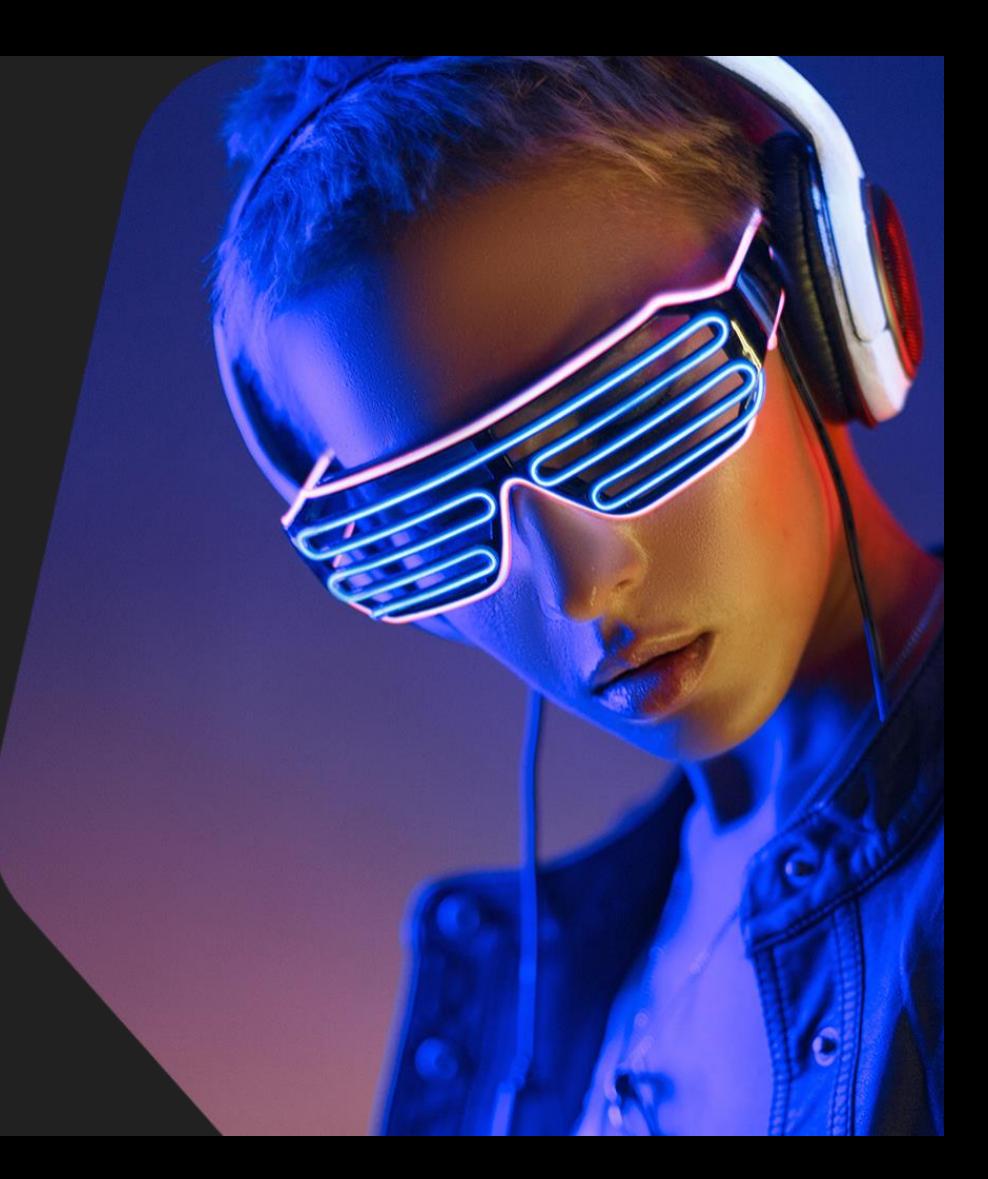

### Carbanak - Overview

In this track you will practice:

● Analyzing and dynamically unpacking / decrypting Windows .NET executables

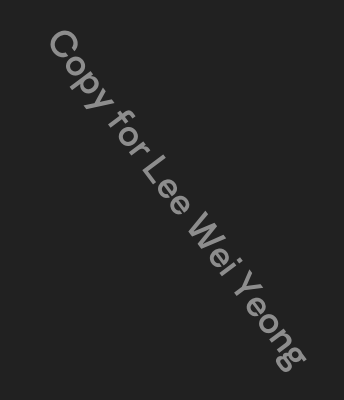

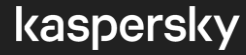

# Carbanak - Mission briefing

Initial context:

- APT-style financially motivated actor
- Malicious samples were sent by e-mail
- Payload is wrapped in protective layers
- Need to extract the payload

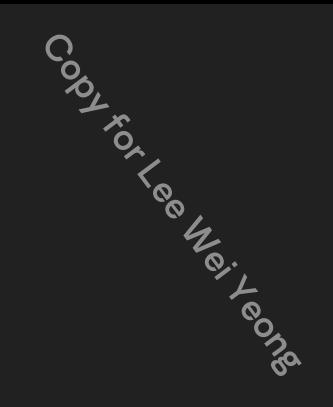

### Carbanak - The Disclaimer

Beware that after this exercise you will need to revert your virtual environment to the initial state and your progress on previous exercises in the virtual environment will not be saved.

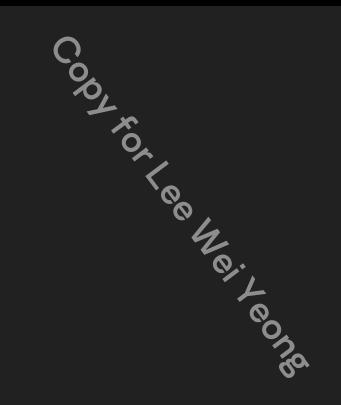

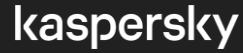

### Carbanak - Conclusion

- Analyzing .NET code: "analyze", cross-references
- Debugging multiple stages
- Loading order may need to be preserved

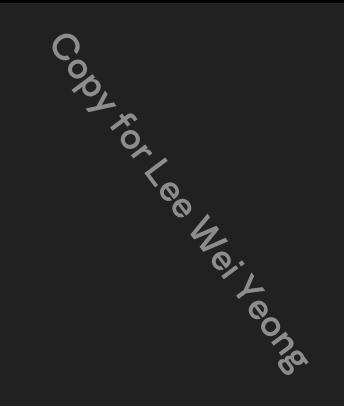

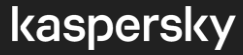

### Carbanak - Conclusion

- Analyzing .NET code: "analyze", cross-references
- Debugging multiple stages
- Loading order may need to be preserved

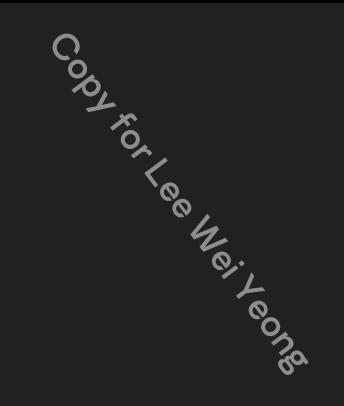

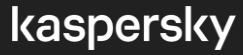

**Track 16** Snake

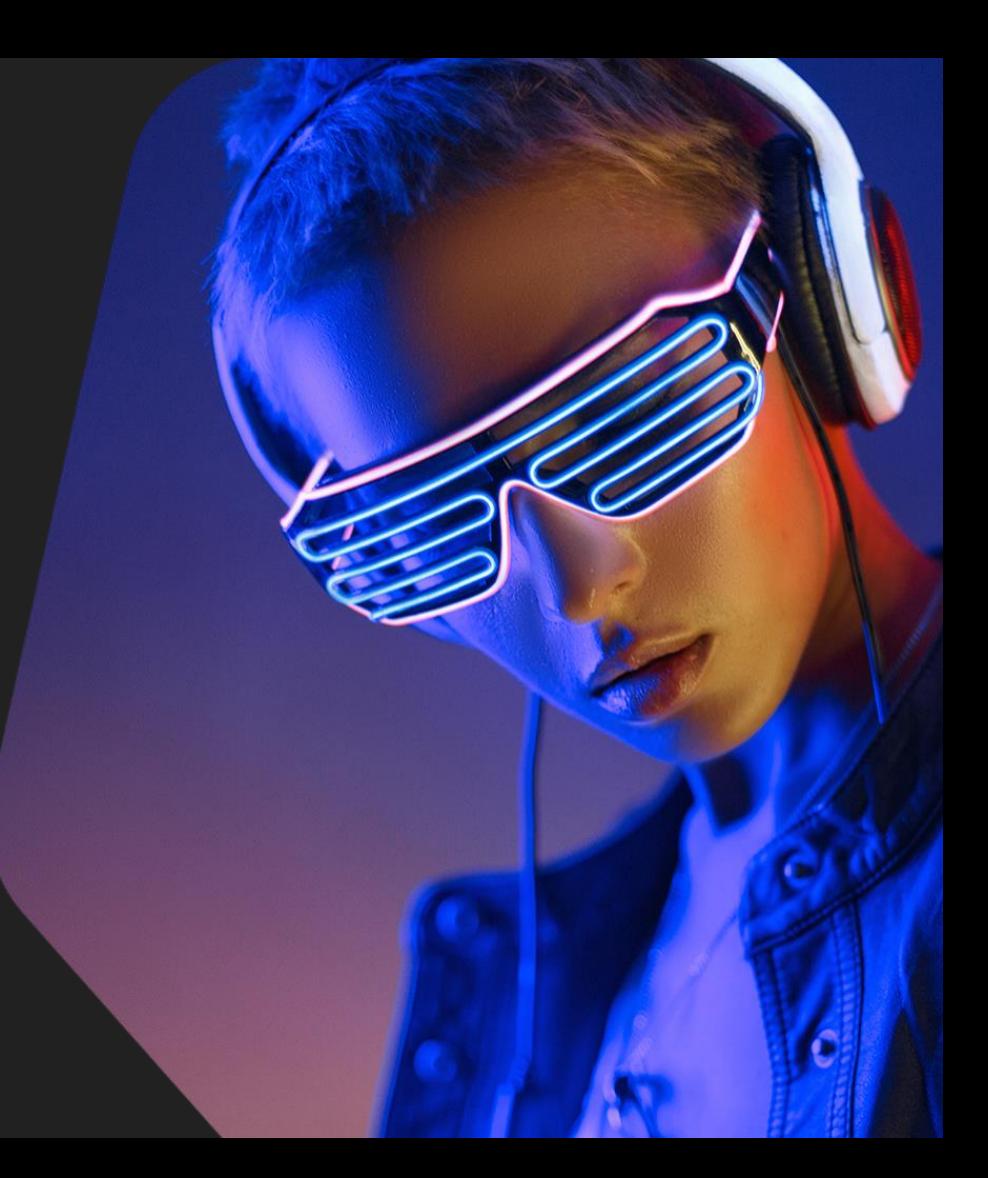

### Snake - Overview

In this track you will practice:

- Analyzing Golang samples
- Mapping basic Golang structures
- Extracting and decrypting Golang string literals

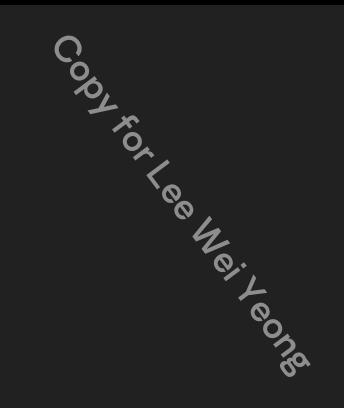

# Snake - Mission briefing

Initial context:

- Ransomware, used to attack industrial companies
- Samples are unique, generated for each victim
- Strings are encrypted
- Written in Golang
- Need to decrypt the strings

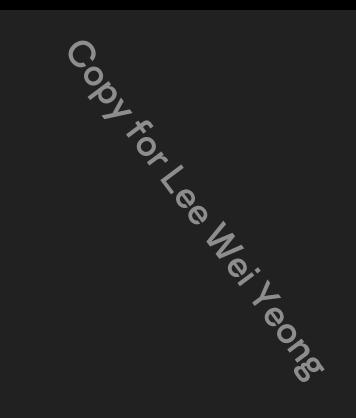

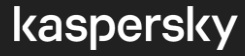

# Snake - Reversing Golang

● Multiple return values

func Parse(layout, value string) (Time, error)

- Strings are condensed in a single buffer
- Arrays and [ ]slices of arbitrary types
- The runtime and compiler are open source
- IDA's decompiler leads to more confusion

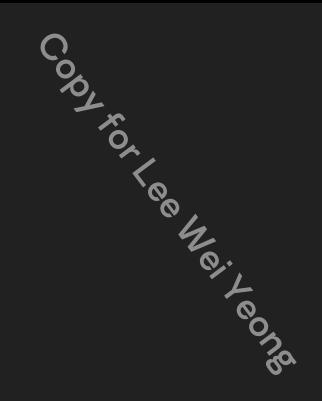

### Snake - Let's **re**

- Python's regular expressions can be applied to binary data
- Provide Let's re<br>
Python's regular expressions can be applied to binary data<br>
Find the prolog instruction: **b"\x64\x8B\x0D\x14\x00\x00\x00**" (mov ecx, large fs:14h)
- Parentheses **()** form groups that can be addressed within each match
- Dots **.** match any byte, and **.{exact}** or **.{min,max}** allow to match/skip ranges of bytes

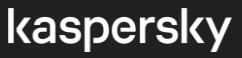

### Snake - Conclusion

- Basic Golang runtime structures
- **•** String slices
- Addressing multiple return values
- Hard to analyze without auto-analysis

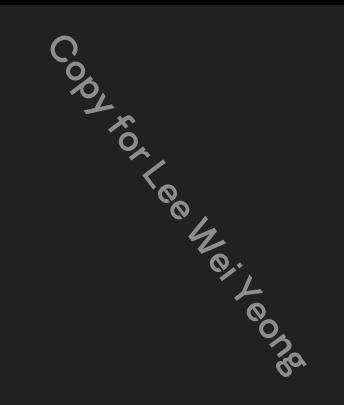

# The end

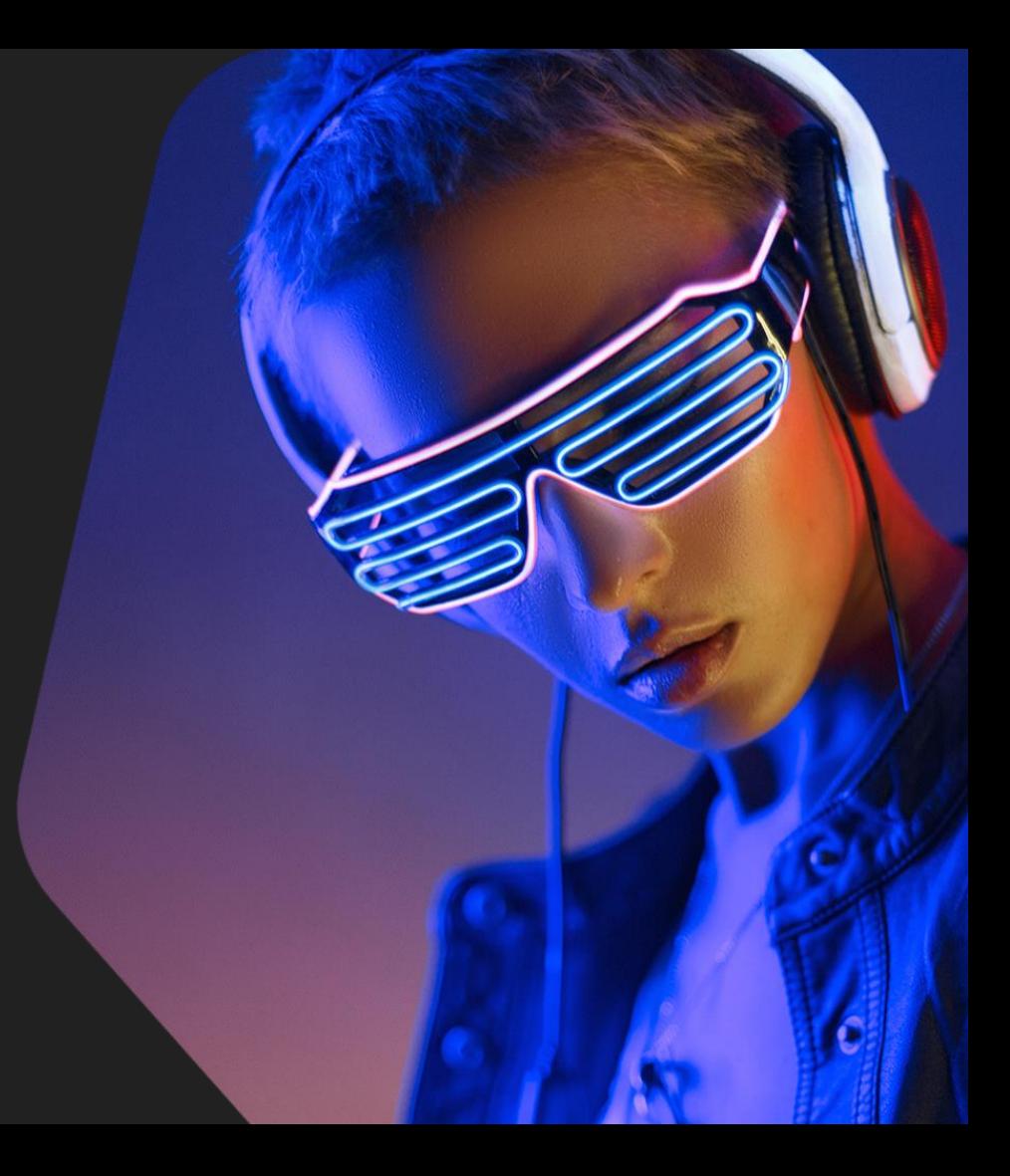